# ديدهت دض ةيامحلا هيجوت ءاطخأ فاشكتسأ اهحالصإو FirePOWER

# تايوتحملا

ةمدقملا

<u>ةيساسألا تابلطتملا</u> تابلطتملا <mark>ةمدختس مل تتانوكمل</mark> ةيساسأ تامولعم FTD مزح هيجوت ةداعإ تايلآ قېسىيءَ، قطقىن (LINA) <u>تانايبلا ىوتسم ەيچوت كولس</u> ةيسيئرلا طاقنلا FTD تايلمع بيترت ن ي وك<u>تل</u>ا لاصتالا نع ثحبلا ىلإ ادانتسا هيجوتلا ةداعإ - 1 ةلاحلا ميوعتلا ةلهم ةلهم Conn-holddown NAT ثحب ىلإ ادانتسا هيجوتلا ةداعإ - 2 ةلاحلا <u>(PBR) ةسايسل اعلاع مئاقل اهيجوتل اعلى ادانتس اهيجوتل اقداع ا - 3 قلاحل ا</u> ماعلا هيجوتلا نع ثحبلا ىلإ ادانتسا هيجوتلا ةداعإ - 4 ةلاحلا 0Null ةهجاو (ECMP) <u>ةفلكتلا ةيواست م ةددعت متاراس م</u> FTD ةرادإ ىوتسم ةيصيخشتلا LINA FTD ةهجاو هيجوت

# ةمدقملا

هيجوت ةداعإب "(FTD (ةيرانلا ةقاطلا ديدهت دض عافدلا" مايق ةيفيك دنتسملا اذه فصي .ةفالتخم هيجوت ميهافم ذيفنتو مزحلا

ةيساسألا تابلطتملا

## تابلطتملا

ةيساسألا هيجوتلا ةفرعم •

ةمدختسملا تانوكملا

:ةيلاتلا ةيداملا تانوكملاو جماربلا تارادصإ ىلإ دنتسملا اذه يف ةدراولا تامولعملا دنتست

- x7.1. رادصإلا ،xx41 Firepower Cisco ديدهتلا دض عافدلا •
- x7.1. رادصإلا ،(FMC (Firepower ةرادإ زكرم •

.ةصاخ ةيلمعم ةئيب يف ةدوجوملI ةزهجألI نم دنتسملI اذه يف ةدراولI تامولعملI ءاشنإ مت تناك اذإ .(يضارتفا) حوسمم نيوكتب دنتسملا اذه يف ةمدختسُملا ةزهجألا عيمج تأدب .رمأ يأل لمتحملا ريثأتلل كمهف نم دكأتف ،ليغشتلا ديق كتكبش

ةيساسأ تامولعم

FTD مزح هيجوت ةداعإ تايلآ

:نييسيئر نيكرحم نم نوكتت دّحوم جمانرب ةروص نع ةرابع FTD

- (LINA (تانايب كرحم •
- Snort كرحم •

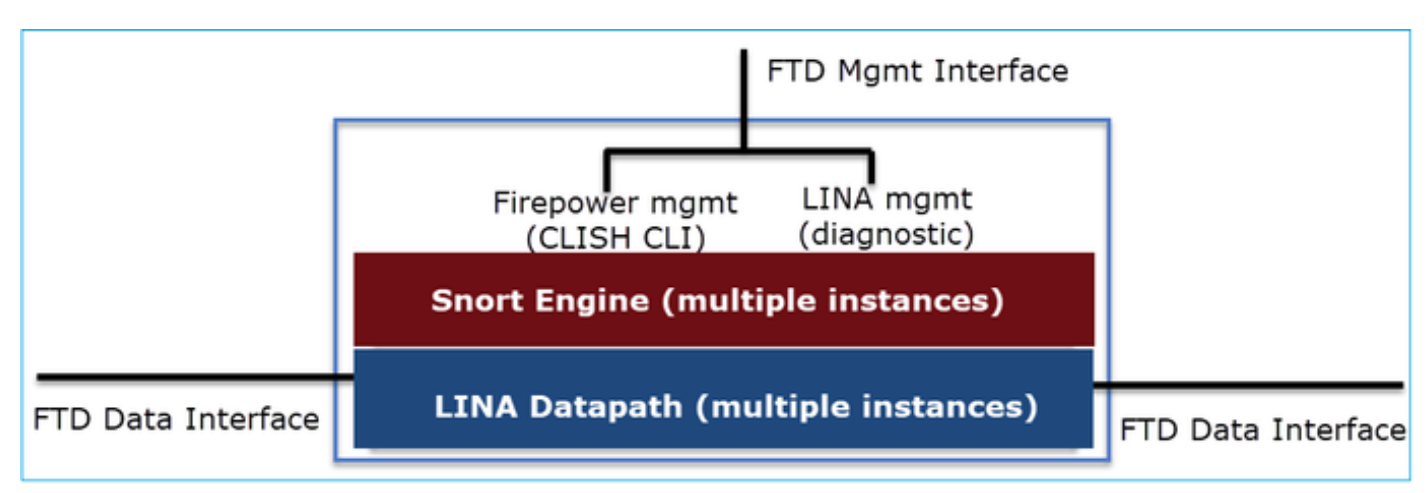

.FTD تانايب ىوتسمل نييسيئرلا نيئزجلا Engine Snort و DataPath دعي

ةيلاتلا ةروصلا صخلت .ةهجاولا عضو ىلع FTD ل تانايبلا ىوتسم هيجوت ةداعإ ةيلآ دمتعت :"(FTD (ةعرسلا قئاف لاسرإلا جمانرب" رشن عاضوأ عم ةفلتخملا ةهجاولا عاضوأ

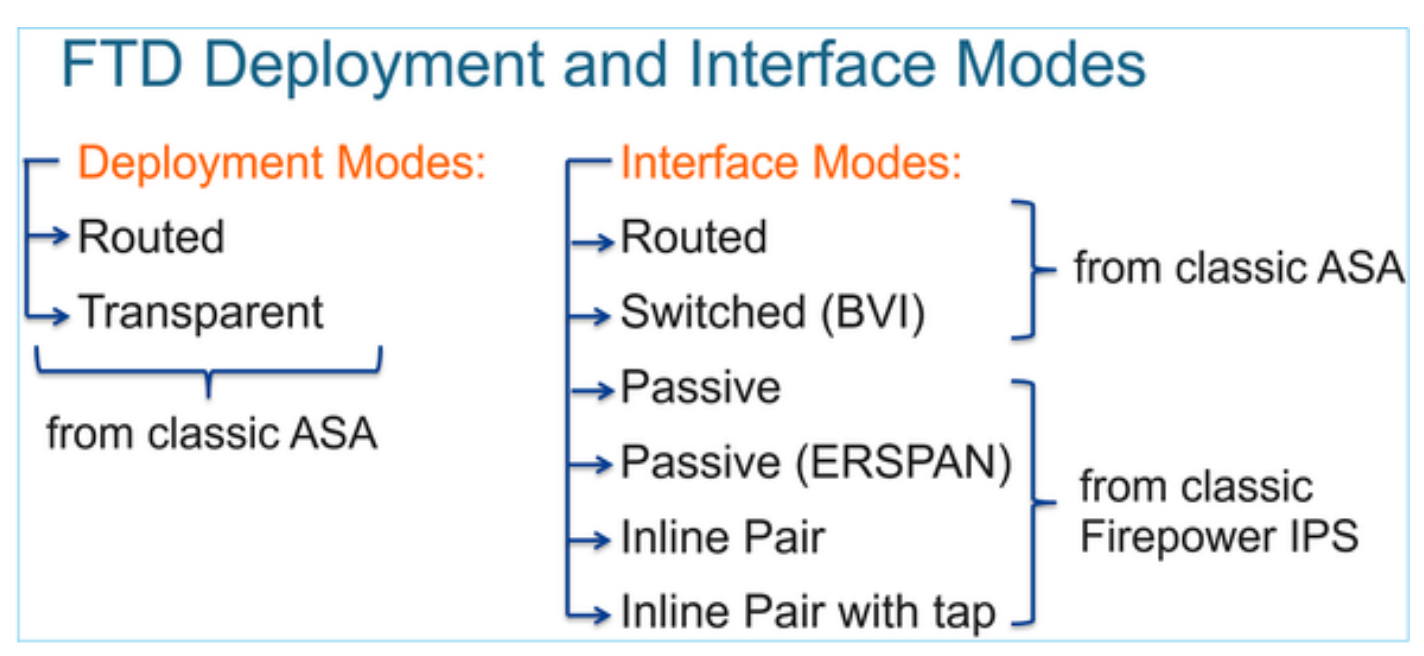

عضو یJی| ادانت<code>سl</code> تانايب<code>لl</code> یوتسم يف مزح<code>لl</code> ميجوت ةداع|ب FTD موقي فـيك لـودج<code>لl</code> صخلي :ةيلضفألا بسح ەيجوتلا ةداعإ تايلآ درست .ةەجاول|

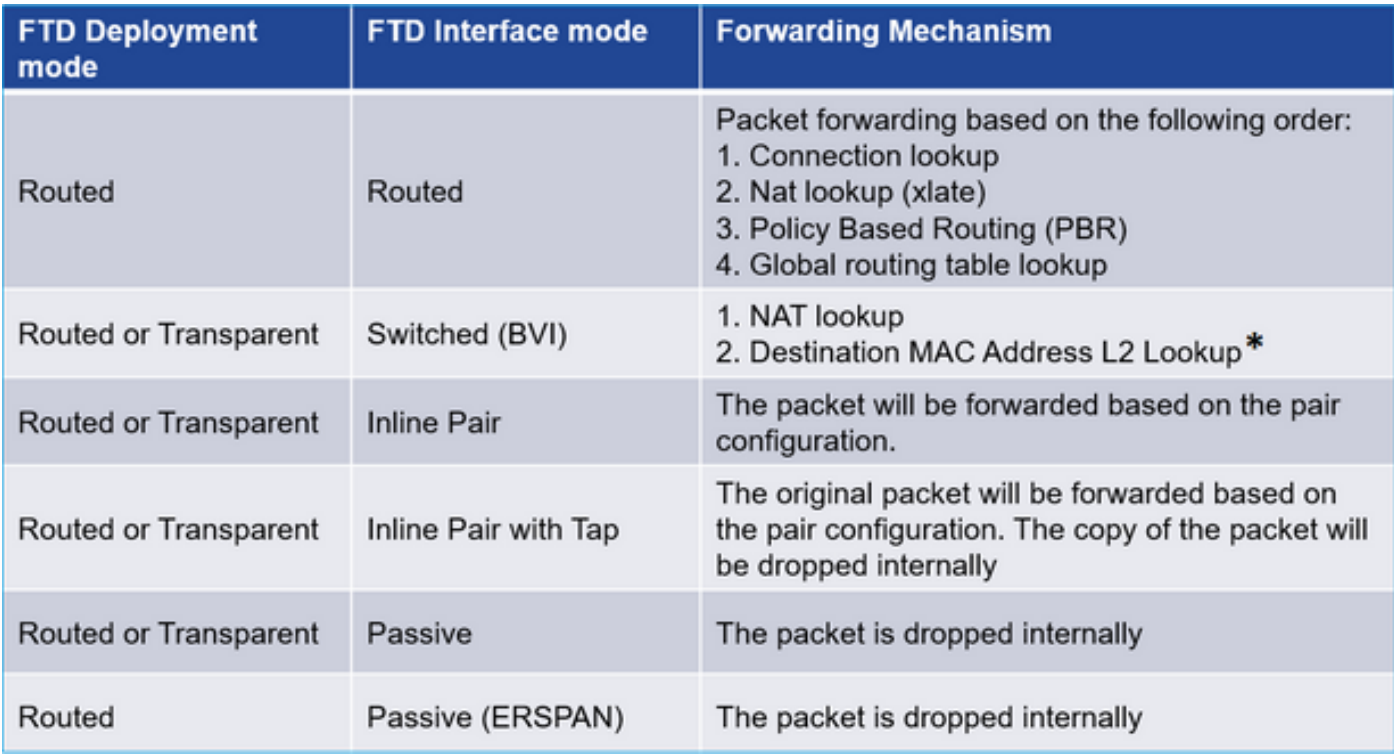

## :تال|حلا ضعب يف راسملا نع ثحٻلاب فافشلا عضولا يف FTD موقي \*

#### MAC Address vs. Route Lookups

For traffic within a bridge group, the outgoing interface of a packet is determined by performing a destination MAC address lookup instead of a route lookup.

Route lookups, however, are necessary for the following situations:

- Traffic originating on the Firepower Threat Defense device-Add a default/static route on the Firepower Threat Defense device for traffic destined for a remote network where a syslog server, for example, is located.
- Voice over IP (VoIP) and TFTP traffic, and the endpoint is at least one hop away-Add a static route on the Firepower Threat Defense device for traffic destined for the remote endpoint so that secondary connections are successful. The Firepower Threat Defense device creates a temporary "pinhole" in the access control policy to allow the secondary connection; and because the connection might use a different set of IP addresses than the primary connection, the Firepower Threat Defense device needs to perform a route lookup to install the pinhole on the correct interface.

Affected applications include:

- $\cdot$  H.323
- $E$   $PTSD$
- $\cdot$  SIP
- · Skinny (SCCP)
- SQL\*Net
- SunRPC
- $\cdot$  TFTP
- Traffic at least one hop away for which the Firepower Threat Defense device performs NAT-Configure a static route on the Firepower Threat Defense device for traffic destined for the remote network. You also need a static route on the ups router for traffic destined for the mapped addresses to be sent to the Firepower Threat Defense device.

.ليصافتال نم ديزم ىلع لوصحلل <u>FMC ليل</u>د عجار

لماكتملا هيجوتلا (FTD (ةعرسلا قئاف لاسرإلا جمانرب معدي ،x6.2. رادصإ عم لاحلا وه امكو :(IRB (طبرلاو

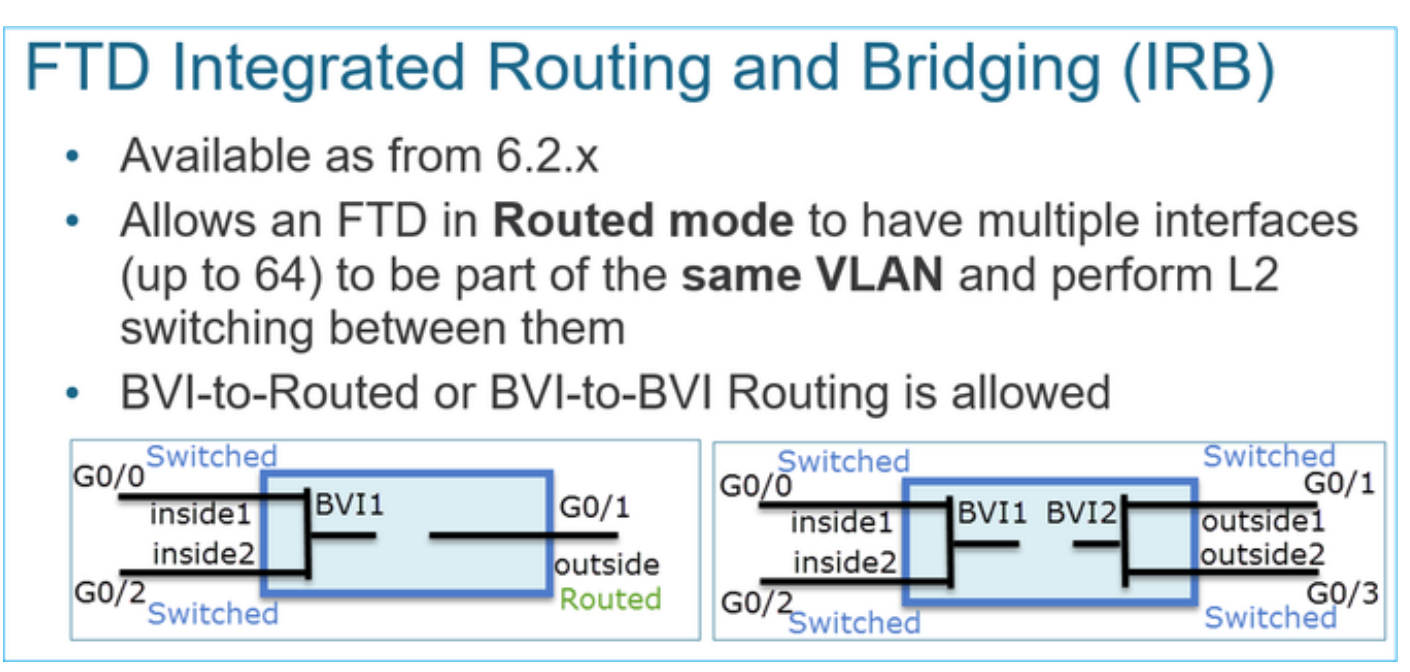

:BVI نم ققحتلا رماوأ

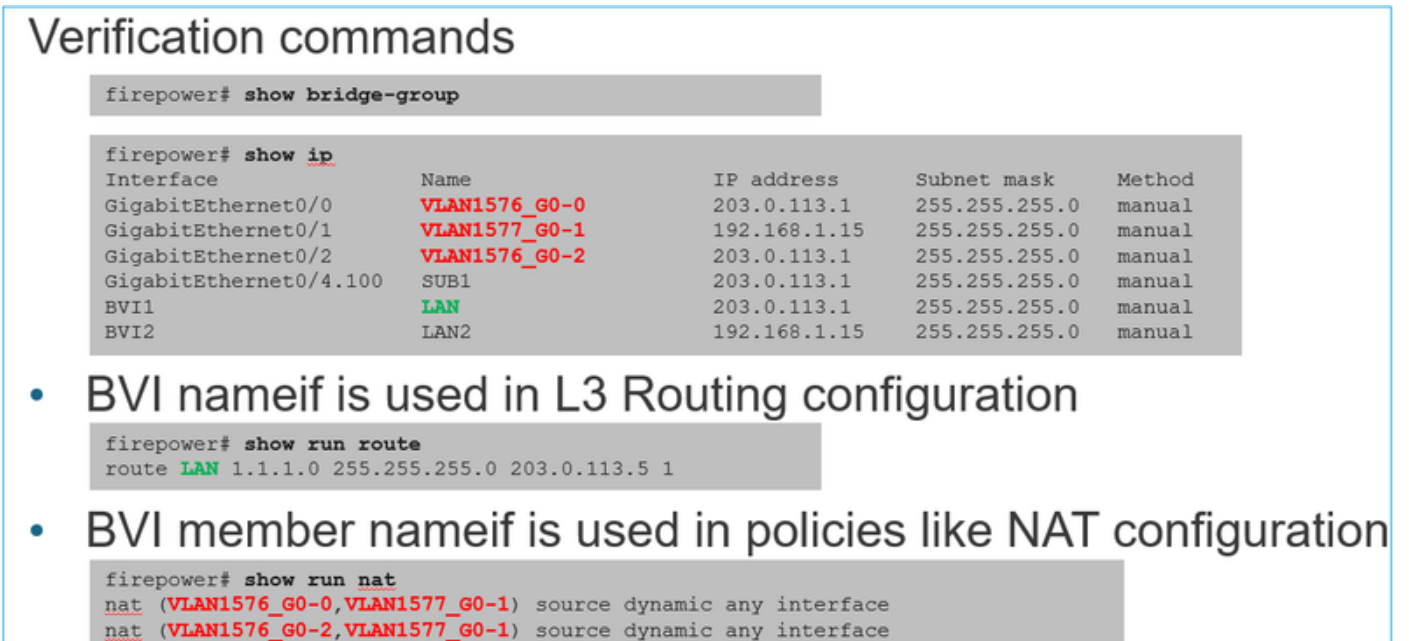

ةيسيئر ةطقن

:رمألا اذه ىلإ ةمزحلا هيجوت ةداعإ دنتست ،(IRB (BVIs وأ ةهجوملا تاهجاولل ةبسنلاب

- لاصتالا نع ثحبلا •
- (NAT-UN ب اضيأ فرعي ،NAT ةياغ) NAT ثحب •
- (PBR (ةسايسلا ىلع مئاقلا هيجوتلا •
- يمومعلا هيجوتلا لودج ثحب •

؟NAT ردصم نع اذام

.ماعلا هيجوتلا ثحب دعب ردصملا NAT نم ققحتلا متي

.ةهجوملا ةهجاولا عضو ىلع دنتسملا اذه ةيقب زكرت

(LINA (تانايبلا ىوتسم هيجوت كولس

:نيتلحرم يف مزحلا هيجوت ةداعإب LINA FTD موقي ةهجوملا ةهجاولا عضو يف

جورخلا ةهجاو ديدحت - 1 ةلحرملا

ةيلاتلاا ةوطخلا ديدحت - 2 ةلحرملا

:لكيهلا اذه رابتعالا نيعب ذخ

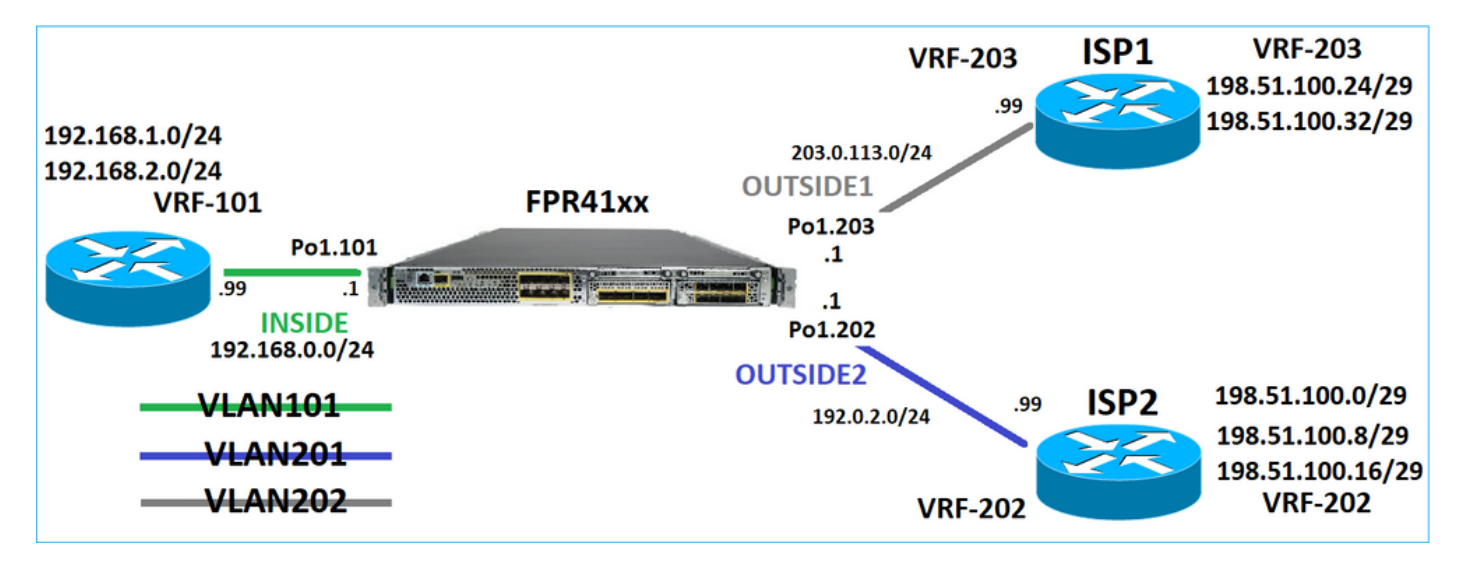

:اذه هيجوتلا ميمصتو

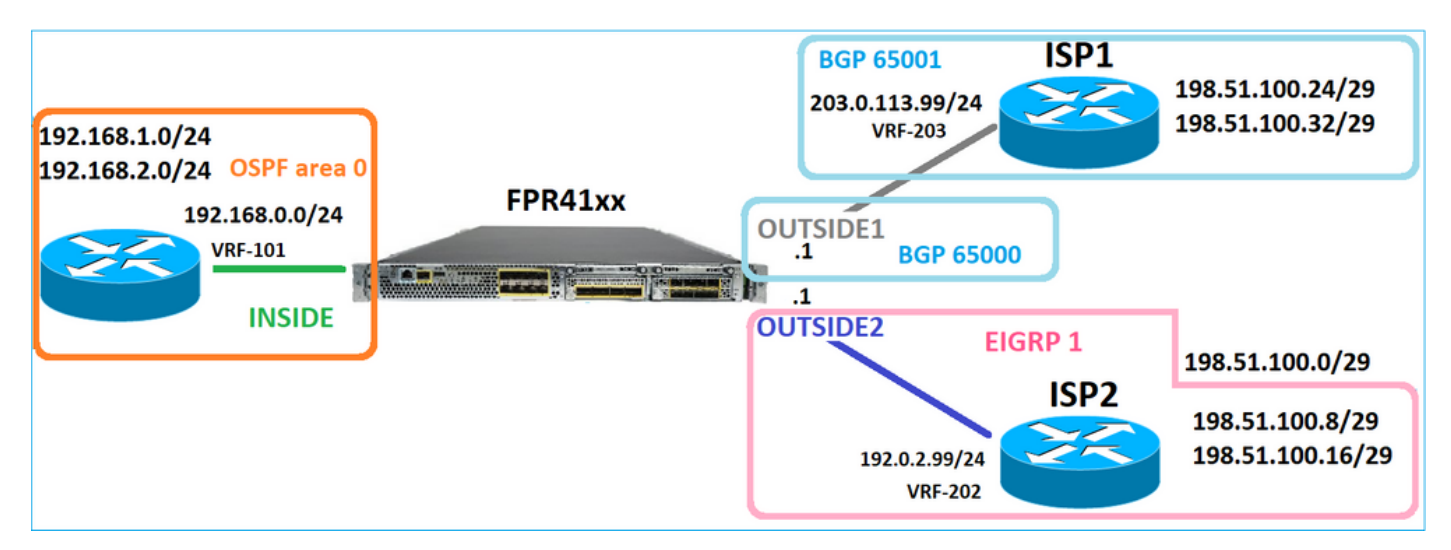

:FTD هيجوت نيوكت

firepower# show run router router ospf 1

network 192.168.0.0 255.255.255.0 area 0 log-adj-changes ! router bap 65000 bgp log-neighbor-changes bgp router-id vrf auto-assign address-family ipv4 unicast neighbor 203.0.113.99 remote-as 65001 neighbor 203.0.113.99 ebgp-multihop 255 neighbor 203.0.113.99 transport path-mtu-discovery disable neighbor 203.0.113.99 activate no auto-summary no synchronization exit-address-family ! router eigrp 1 no default-information in no default-information out no eigrp log-neighbor-warnings no eigrp log-neighbor-changes network 192.0.2.0 255.255.255.0 ! firepower# show run route route OUTSIDE2 198.51.100.0 255.255.255.248 192.0.2.99 1

:مكحتلا ىوتسم - (RIB (FTD هيجوت تامولعم ةدعاق

firepower# show route | begin Gate Gateway of last resort is not set

C 192.0.2.0 255.255.255.0 is directly connected, OUTSIDE2 L 192.0.2.1 255.255.255.255 is directly connected, OUTSIDE2 C 192.168.0.0 255.255.255.0 is directly connected, INSIDE L 192.168.0.1 255.255.255.255 is directly connected, INSIDE O 192.168.1.1 255.255.255.255 [110/11] via 192.168.0.99, 01:11:25, INSIDE O 192.168.2.1 255.255.255.255 [110/11] via 192.168.0.99, 01:11:15, INSIDE S 198.51.100.0 255.255.255.248 [1/0] via 192.0.2.99, OUTSIDE2 D 198.51.100.8 255.255.255.248 [90/130816] via 192.0.2.99, 01:08:11, OUTSIDE2 D 198.51.100.16 255.255.255.248 [90/130816] via 192.0.2.99, 01:08:04, OUTSIDE2 B 198.51.100.24 255.255.255.248 [20/0] via 203.0.113.99, 00:28:29 B 198.51.100.32 255.255.255.248 [20/0] via 203.0.113.99, 00:28:16 C 203.0.113.0 255.255.255.0 is directly connected, OUTSIDE1 L 203.0.113.1 255.255.255.255 is directly connected, OUTSIDE1

:تانايبلا ىوتسم - قفاوتملا (ASP (FTD ل عيرسلا نامألا راسم هيجوت لودج

firepower# show asp table routing route table timestamp: 91 in 169.254.1.1 255.255.255.255 identity

in 192.168.0.1 255.255.255.255 identity in 192.0.2.1 255.255.255.255 identity in 192.168.1.1 255.255.255.255 via 192.168.0.99, INSIDE in 192.168.2.1 255.255.255.255 via 192.168.0.99, INSIDE in 203.0.113.1 255.255.255.255 identity in 169.254.1.0 255.255.255.248 nlp\_int\_tap in 198.51.100.0 255.255.255.248 via 192.0.2.99, OUTSIDE2 in 198.51.100.8 255.255.255.248 via 192.0.2.99, OUTSIDE2 in 198.51.100.16 255.255.255.248 via 192.0.2.99, OUTSIDE2 in 198.51.100.24 255.255.255.248 via 203.0.113.99 (unresolved, timestamp: 89) in 198.51.100.32 255.255.255.248 via 203.0.113.99 (unresolved, timestamp: 90) in 192.168.0.0 255.255.255.0 INSIDE in 192.0.2.0 255.255.255.0 OUTSIDE2 in 203.0.113.0 255.255.255.0 OUTSIDE1 in ff02::1 ffff:ffff:ffff:ffff:ffff:ffff:ffff:ffff identity in ff02::1:ff01:3 ffff:ffff:ffff:ffff:ffff:ffff:ffff:ffff identity in ff02::1:ff00:1 ffff:ffff:ffff:ffff:ffff:ffff:ffff:ffff identity in fe80::200:ff:fe01:3 ffff:ffff:ffff:ffff:ffff:ffff:ffff:ffff identity in fd00:0:0:1::1 ffff:ffff:ffff:ffff:ffff:ffff:ffff:ffff identity in fd00:0:0:1:: ffff:ffff:ffff:ffff:: nlp\_int\_tap out 255.255.255.255 255.255.255.255 OUTSIDE1 out 203.0.113.1 255.255.255.255 OUTSIDE1 out 203.0.113.0 255.255.255.0 OUTSIDE1 out 224.0.0.0 240.0.0.0 OUTSIDE1 out 255.255.255.255 255.255.255.255 OUTSIDE2 out 192.0.2.1 255.255.255.255 OUTSIDE2 out 198.51.100.0 255.255.255.248 via 192.0.2.99, OUTSIDE2 out 198.51.100.8 255.255.255.248 via 192.0.2.99, OUTSIDE2 out 198.51.100.16 255.255.255.248 via 192.0.2.99, OUTSIDE2 out 192.0.2.0 255.255.255.0 OUTSIDE2 out 224.0.0.0 240.0.0.0 OUTSIDE2 out 255.255.255.255 255.255.255.255 INSIDE out 192.168.0.1 255.255.255.255 INSIDE out 192.168.1.1 255.255.255.255 via 192.168.0.99, INSIDE out 192.168.2.1 255.255.255.255 via 192.168.0.99, INSIDE out 192.168.0.0 255.255.255.0 INSIDE out 224.0.0.0 240.0.0.0 INSIDE out 255.255.255.255 255.255.255.255 cmi\_mgmt\_int\_tap out 224.0.0.0 240.0.0.0 cmi\_mgmt\_int\_tap out 255.255.255.255 255.255.255.255 ha\_ctl\_nlp\_int\_tap out 224.0.0.0 240.0.0.0 ha\_ctl\_nlp\_int\_tap out 255.255.255.255 255.255.255.255 ccl\_ha\_nlp\_int\_tap out 224.0.0.0 240.0.0.0 ccl\_ha\_nlp\_int\_tap out 255.255.255.255 255.255.255.255 nlp\_int\_tap out 169.254.1.1 255.255.255.255 nlp\_int\_tap out 169.254.1.0 255.255.255.248 nlp\_int\_tap out 224.0.0.0 240.0.0.0 nlp\_int\_tap out fd00:0:0:1::1 ffff:ffff:ffff:ffff:ffff:ffff:ffff:ffff nlp\_int\_tap out fd00:0:0:1:: ffff:ffff:ffff:ffff:: nlp\_int\_tap out fe80:: ffc0:: nlp\_int\_tap out ff00:: ff00:: nlp\_int\_tap out 0.0.0.0 0.0.0.0 via 0.0.0.0, identity out :: :: via 0.0.0.0, identity

ةيسيىئرلا طاقننلا

(جورخلا) جورخلا ةهجاو (ASA - فيكتلل لباقلا نامألا زاهجل ةهباشم ةقيرطب) FTD ددحي لواحي ،ددحملا نراقلل مث .(ASP هيجوت لودجل 'in 'تالاخدإلا ىلإ رظني هنإف ،كلذل) ةمزحلل ىلع .(ASP هيجوت لودجل 'out تال|خدإل| ىلإ رظني منإف ،كلذل) ةيل|تل| ةوطخل| ىلع روثعل| :لاثملا ليبس

firepower# show asp table routing | include in.\*198.51.100.0 in 198.51.100.0 255.255.255.248 via 192.0.2.99, OUTSIDE2 firepower# firepower# show asp table routing | include out.\*OUTSIDE2 out 255.255.255.255 255.255.255.255 OUTSIDE2 out 192.0.2.1 255.255.255.255 OUTSIDE2 out 198.51.100.0 255.255.255.248 via 192.0.2.99, OUTSIDE2 out 198.51.100.8 255.255.255.248 via 192.0.2.99, OUTSIDE2 out 198.51.100.16 255.255.255.248 via 192.0.2.99, OUTSIDE2 out 192.0.2.0 255.255.255.0 OUTSIDE2 out 224.0.0.0 240.0.0.0 OUTSIDE2

تقۋملا ARP نيزخت ةركاذ نم LINA ققحتي ،اەلح مت يت∪ا ةيلاتلا ةوطخلل ةبسنلاب ،اريخأو .حلاص رواجتل

:ةيلمعلا هذه مزحلا عبتتل FTD ةادأ دكؤت

firepower# packet-tracer input INSIDE icmp 192.168.1.1 8 0 198.51.100.1 Phase: 1 Type: ACCESS-LIST Subtype: Result: ALLOW Elapsed time: 7582 ns Config: Implicit Rule Additional Information: MAC Access list Phase: 2 Type: INPUT-ROUTE-LOOKUP Subtype: Resolve Egress Interface Result: ALLOW Elapsed time: 8474 ns Config: Additional Information: Found next-hop 192.0.2.99 using egress ifc OUTSIDE2(vrfid:0) Phase: 3 Type: ACCESS-LIST Subtype: log Result: ALLOW Elapsed time: 5017 ns Config: access-group CSM\_FW\_ACL\_ global access-list CSM\_FW\_ACL\_ advanced permit ip any any rule-id 268434433 access-list CSM\_FW\_ACL\_ remark rule-id 268434433: ACCESS POLICY: mzafeiro\_empty - Default access-list CSM\_FW\_ACL\_ remark rule-id 268434433: L4 RULE: DEFAULT ACTION RULE Additional Information: This packet will be sent to snort for additional processing where a verdict will be reached Phase: 4 Type: CONN-SETTINGS Subtype: Result: ALLOW Elapsed time: 5017 ns Config: class-map class-default match any policy-map global\_policy class class-default set connection advanced-options UM STATIC TCP MAP service-policy global\_policy global Additional Information: Phase: 5 Type: NAT Subtype: per-session Result: ALLOW Elapsed time: 5017 ns Config: Additional Information: Phase: 6 Type: IP-OPTIONS Subtype: Result: ALLOW Elapsed time: 5017 ns Config: Additional Information: Phase: 7 Type: INSPECT Subtype: np-inspect Result: ALLOW Elapsed time: 57534 ns Config: class-map inspection\_default match default-inspection-traffic policy-map global\_policy class inspection\_default inspect icmp service-policy global\_policy global Additional Information: Phase: 8 Type: INSPECT Subtype: np-inspect Result: ALLOW Elapsed time: 3122 ns Config: Additional Information: Phase: 9 Type: NAT Subtype: per-session Result: ALLOW Elapsed time: 29882 ns Config: Additional Information: Phase: 10 Type: IP-OPTIONS

Subtype: Result: ALLOW Elapsed time: 446 ns Config: Additional Information: Phase: 11 Type: FLOW-CREATION Subtype: Result: ALLOW Elapsed time: 20962 ns Config: Additional Information: New flow created with id 178, packet dispatched to next module Phase: 12 Type: EXTERNAL-INSPECT Subtype: Result: ALLOW Elapsed time: 20070 ns Config: Additional Information: Application: 'SNORT Inspect' Phase: 13 Type: SNORT Subtype: Result: ALLOW Elapsed time: 870592 ns Config: Additional Information: Snort Trace: Packet: ICMP Session: new snort session Snort id 1, NAP id 1, IPS id 0, Verdict PASS Snort Verdict: (pass-packet) allow this packet Phase: 14 Type: INPUT-ROUTE-LOOKUP-FROM-OUTPUT-ROUTE-LOOKUP Subtype: Resolve Preferred Egress interface Result: ALLOW Elapsed time: 6244 ns Config: Additional Information: Found next-hop 192.0.2.99 using egress ifc OUTSIDE2(vrfid:0) Phase: 15 Type: ADJACENCY-LOOKUP Subtype: Resolve Nexthop IP address to MAC Result: ALLOW Elapsed time: 1784 ns Config: Additional Information: Found adjacency entry for Next-hop 192.0.2.99 on interface OUTSIDE2 Adjacency :Active MAC address 4c4e.35fc.fcd8 hits 5 reference 1 Result: input-interface: INSIDE(vrfid:0) input-status: up input-line-status: up output-interface: OUTSIDE2(vrfid:0)

output-status: up output-line-status: up Action: allow Time Taken: 1046760 ns

:مكحتلا ىوتسم يف رهظي امك ARP FTD لودج

firepower# show arp OUTSIDE1 203.0.113.99 4c4e.35fc.fcd8 3051 OUTSIDE2 192.0.2.99 4c4e.35fc.fcd8 5171

:ARP رارق ضرفل

firepower# ping 192.168.0.99 Type escape sequence to abort. Sending 5, 100-byte ICMP Echos to 192.168.0.99, timeout is 2 seconds: !!!!! Success rate is 100 percent (5/5), round-trip min/avg/max =  $1/1/1$  ms firepower# show arp INSIDE 192.168.0.99 4c4e.35fc.fcd8 45 OUTSIDE1 203.0.113.99 4c4e.35fc.fcd8 32 OUTSIDE2 192.0.2.99 4c4e.35fc.fcd8 1

:تانايبلا ىوتسم يف رهظي امك ARP FTD لودج

firepower# show asp table arp

Context: single\_vf, Interface: OUTSIDE1 203.0.113.99 Active 4c4e.35fc.fcd8 hits 2 reference 1

Context: single\_vf, Interface: OUTSIDE2 192.0.2.99 Active 4c4e.35fc.fcd8 hits 5 reference 0

Context: single\_vf, Interface: INSIDE 192.168.0.99 Active 4c4e.35fc.fcd8 hits 5 reference 0

Context: single\_vf, Interface: identity :: Active 0000.0000.0000 hits 0 reference 0 0.0.0.0 Active 0000.0000.0000 hits 848 reference 0

Last clearing of hits counters: Never

### FTD تايلمع بيترت

:جارخإلاو لاخدإلل ASP هيجوت تاصوحف ءارجإ ناكمو تايلمعلا بيترت ةروصلا ضرعت

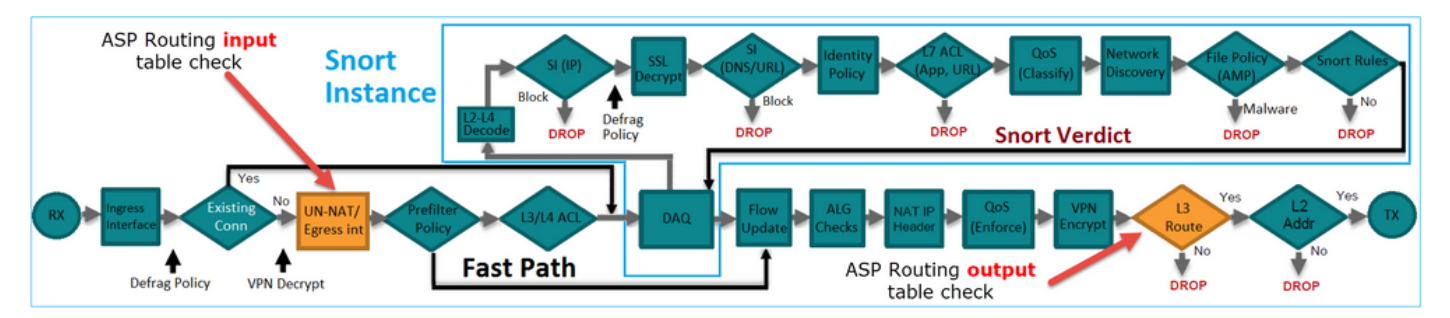

# نيوكتلا

ل|صتال| نع ثحبل| ىلإ ادانتس| هيجوتل| ةداع| - 1 ةل|حل|

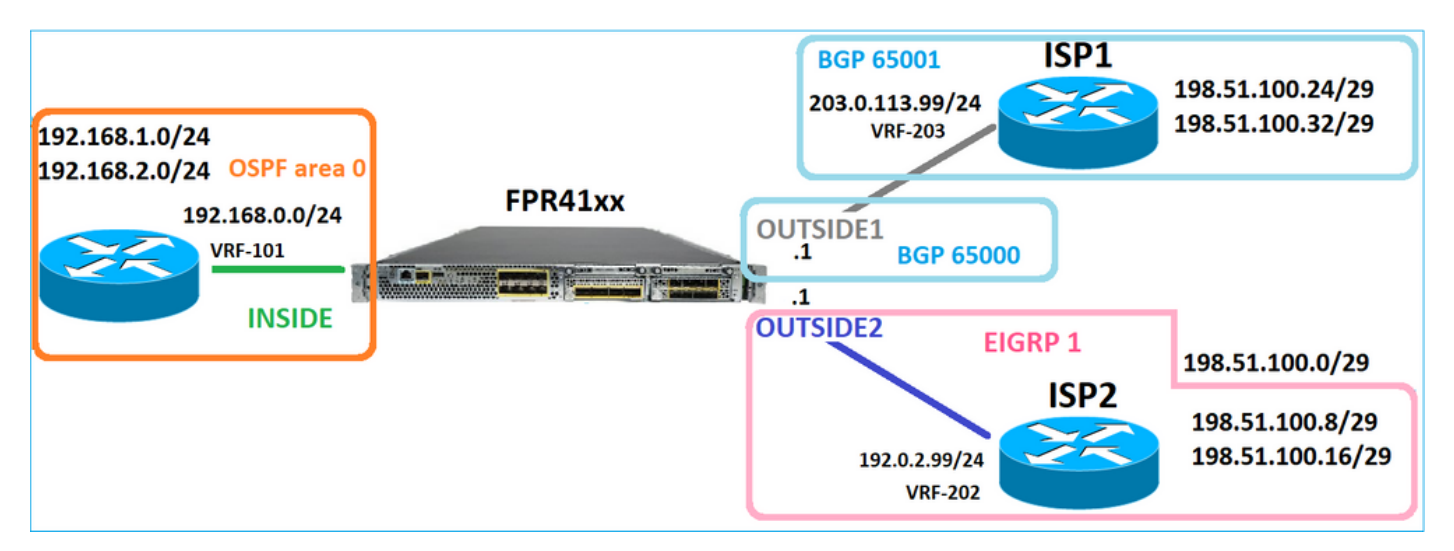

DataPath ةيلمع وه LINA FTD كرحمل يسيئرلا نوكملا نإف ،اقبسم ةراشإلا تمت امكو فورعملا) DataPath نوكتي ،كلذ ىلع ةوالع .(زاهجلا ىون ددع ىلإ ادانتس| ةددعتم تاليثم) :نيراسم نم (ASP - عيرسلا نامألا راسم مساب اضيأ

- .(عيرسلا راسملا ءلمب موقي) ديدج لاصتا ءاشنإ نع لوؤسم = ءيطب راسم 1.
- .ةأشنملا تالاصتالا ىلإ يمتنت يتلا مزحلا جلاعي = عيرسلا راسملا 2.

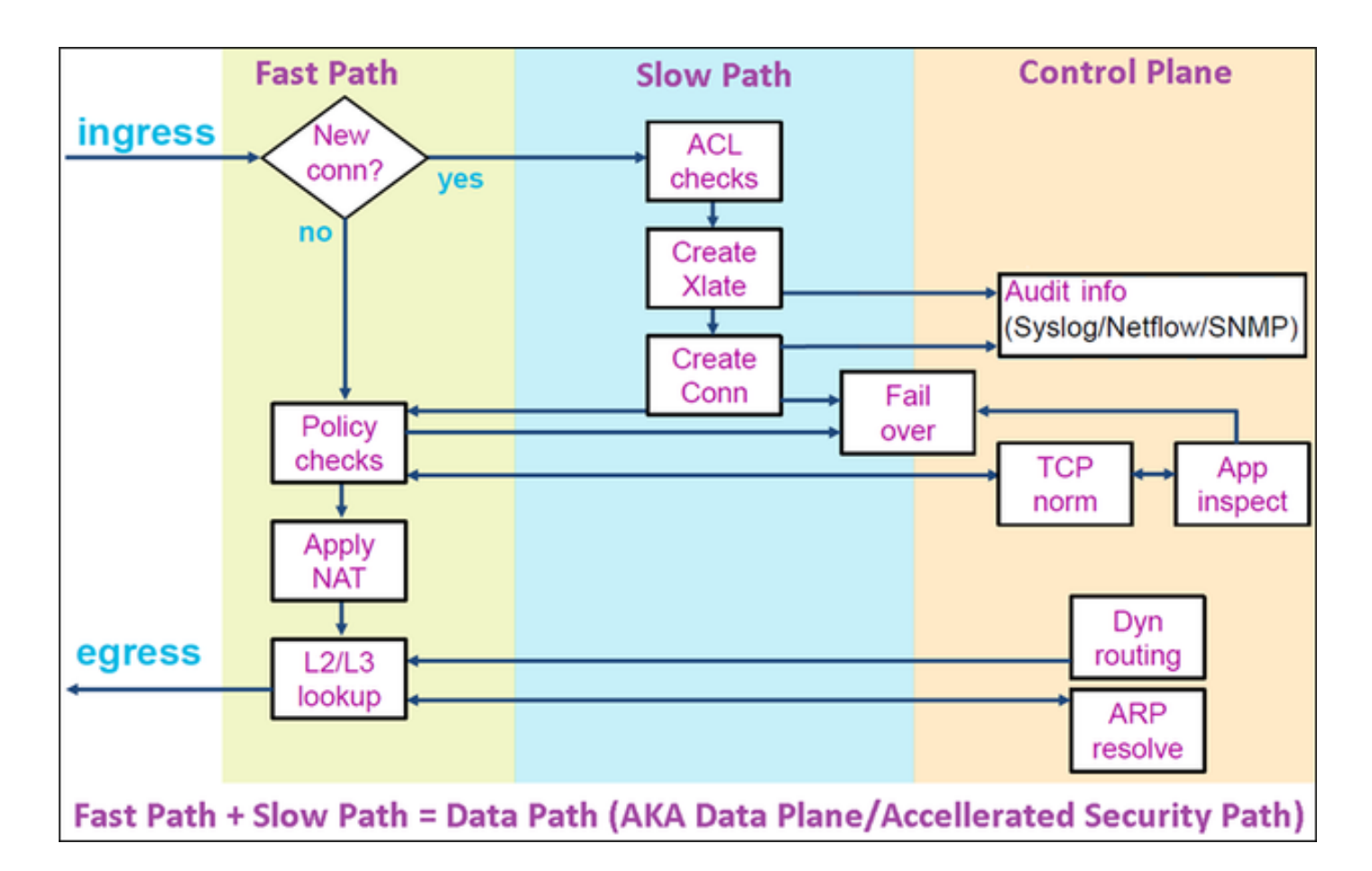

- .مكحتلا ىوتسم تايوتحم arp show و route show لثم رماوأ ضرعت •
- نم ةيحان ىرخأ، ضرعت رماوأ لثم show asp table routing و show asp table arp تايوتحم ASP .لعفلاب هقيبطت متي ام وهو (Datapath(

:Inside FTD ةهجاو ىلع عبتتلا مادختساب طاقتلالا نيكمت

firepower# capture CAPI trace detail interface INSIDE match ip host 192.168.1.1 host 198.51.100.1

:FTD لالخ نم Telnet لمع ةسلج حتف

Router1# telnet 198.51.100.1 /vrf VRF-101 /source-interface lo1 Trying 198.51.100.1 ... Open

:(هاجتإلا ةيثالث TCP ةحفاصم طاقتلا متي) لاصتالا ةيادب نم مزحلا FTD روص رهظت

firepower# show capture CAPI

26 packets captured

```
1: 10:50:38.407190 802.10 vlan#101 P0 192.168.1.1.57734 > 198.51.100.1.23: S 1306692135:1306692135(0) w
2: 10:50:38.408929 802.10 vlan#101 P0 198.51.100.1.23 > 192.168.1.1.57734: S 1412677784:1412677784(0) a
3: 10:50:38.409265 802.10 vlan#101 P0 192.168.1.1.57734 > 198.51.100.1.23: . ack 1412677785 win 4128
4: 10:50:38.409433 802.10 vlan#101 P0 192.168.1.1.57734 > 198.51.100.1.23: P 1306692136:1306692154(18)
5: 10:50:38.409845 802.10 vlan#101 P0 192.168.1.1.57734 > 198.51.100.1.23: . ack 1412677785 win 4128
6: 10:50:38.410135 802.10 vlan#101 P0 198.51.100.1.23 > 192.168.1.1.57734: . ack 1306692154 win 4110
7: 10:50:38.411355 802.10 vlan#101 P0 198.51.100.1.23 > 192.168.1.1.57734: P 1412677785:1412677797(12)
8: 10:50:38.413049 802.1Q vlan#101 P0 192.168.1.1.57734 > 198.51.100.1.23: P 1306692154:1306692157(3) a
9: 10:50:38.413140 802.1Q vlan#101 P0 192.168.1.1.57734 > 198.51.100.1.23: P 1306692157:1306692166(9) a
10: 10:50:38.414071 802.10 vlan#101 P0 198.51.100.1.23 > 192.168.1.1.57734: . 1412677797:1412678322(525
\sim \sim
```

```
لءاش صحفو ،رمم ءيطب FTD LINA لI لIلخ نم طـبر اذه رمي .(TCP SYN) ىلوألI ةمزحلI عبـتت
:ةلاحلاا ەذە يف مټي دشحت
```
firepower# show capture CAPI packet-number 1 trace

26 packets captured

1: 10:50:38.407190 802.1Q vlan#101 P0 192.168.1.1.57734 > 198.51.100.1.23: S 1306692135:1306692135(0 Phase: 1 Type: CAPTURE Subtype: Result: ALLOW Elapsed time: 4683 ns Config: Additional Information: Forward Flow based lookup yields rule: in id=0x1505f1d17940, priority=13, domain=capture, deny=false hits=1783, user\_data=0x1505f2096910, cs\_id=0x0, l3\_type=0x0 src mac=0000.0000.0000, mask=0000.0000.0000 dst mac=0000.0000.0000, mask=0000.0000.0000 input\_ifc=INSIDE, output\_ifc=any Phase: 2 Type: ACCESS-LIST Subtype: Result: ALLOW Elapsed time: 4683 ns Config: Implicit Rule Additional Information: Forward Flow based lookup yields rule: in id=0x1502a7ba4d40, priority=1, domain=permit, deny=false hits=28, user\_data=0x0, cs\_id=0x0, l3\_type=0x8 src mac=0000.0000.0000, mask=0000.0000.0000 dst mac=0000.0000.0000, mask=0100.0000.0000 input\_ifc=INSIDE, output\_ifc=any Phase: 3 Type: INPUT-ROUTE-LOOKUP Subtype: Resolve Egress Interface Result: ALLOW Elapsed time: 5798 ns Config: Additional Information:

Found next-hop 192.0.2.99 using egress ifc OUTSIDE2(vrfid:0) Phase: 4 Type: ACCESS-LIST Subtype: log Result: ALLOW Elapsed time: 3010 ns Config: access-group CSM\_FW\_ACL\_ global access-list CSM\_FW\_ACL\_ advanced permit ip any any rule-id 268434433 access-list CSM\_FW\_ACL\_ remark rule-id 268434433: ACCESS POLICY: mzafeiro\_empty - Default access-list CSM\_FW\_ACL\_ remark rule-id 268434433: L4 RULE: DEFAULT ACTION RULE Additional Information: This packet will be sent to snort for additional processing where a verdict will be reached Forward Flow based lookup yields rule: in id=0x1505f1e2e980, priority=12, domain=permit, deny=false hits=4, user\_data=0x15024a56b940, cs\_id=0x0, use\_real\_addr, flags=0x0, protocol=0 src ip/id=0.0.0.0, mask=0.0.0.0, port=0, tag=any, ifc=any dst  $ip/id=0.0.0.0$ , mask=0.0.0.0, port=0, tag=any,  $ifc=any$ , dscp=0x0, nsg\_id=none input\_ifc=any, output\_ifc=any Phase: 5 Type: CONN-SETTINGS Subtype: Result: ALLOW Elapsed time: 3010 ns Config: class-map class-default match any policy-map global\_policy class class-default set connection advanced-options UM\_STATIC\_TCP\_MAP service-policy global\_policy global Additional Information: Forward Flow based lookup yields rule: in id=0x1505f1f18bc0, priority=7, domain=conn-set, deny=false hits=4, user\_data=0x1505f1f13f70, cs\_id=0x0, use\_real\_addr, flags=0x0, protocol=0 src ip/id=0.0.0.0, mask=0.0.0.0, port=0, tag=any dst ip/id=0.0.0.0, mask=0.0.0.0, port=0, tag=any, dscp=0x0, nsg\_id=none input\_ifc=INSIDE(vrfid:0), output\_ifc=any Phase: 6 Type: NAT Subtype: per-session Result: ALLOW Elapsed time: 3010 ns Config: Additional Information: Forward Flow based lookup yields rule: in id=0x15052e96b150, priority=0, domain=nat-per-session, deny=false hits=125, user\_data=0x0, cs\_id=0x0, reverse, use\_real\_addr, flags=0x0, protocol=6 src ip/id=0.0.0.0, mask=0.0.0.0, port=0, tag=any dst ip/id=0.0.0.0, mask=0.0.0.0, port=0, tag=any, dscp=0x0, nsg\_id=none input\_ifc=any, output\_ifc=any Phase: 7 Type: IP-OPTIONS Subtype: Result: ALLOW Elapsed time: 3010 ns Config: Additional Information:

Forward Flow based lookup yields rule: in id=0x1502a7bacde0, priority=0, domain=inspect-ip-options, deny=true hits=19, user\_data=0x0, cs\_id=0x0, reverse, flags=0x0, protocol=0 src ip/id=0.0.0.0, mask=0.0.0.0, port=0, tag=any dst ip/id=0.0.0.0, mask=0.0.0.0, port=0, tag=any, dscp=0x0, nsg\_id=none input\_ifc=INSIDE(vrfid:0), output\_ifc=any Phase: 8 Type: NAT Subtype: per-session Result: ALLOW Elapsed time: 52182 ns Config: Additional Information: Reverse Flow based lookup yields rule: in id=0x15052e96b150, priority=0, domain=nat-per-session, deny=false hits=127, user\_data=0x0, cs\_id=0x0, reverse, use\_real\_addr, flags=0x0, protocol=6 src ip/id=0.0.0.0, mask=0.0.0.0, port=0, tag=any dst ip/id=0.0.0.0, mask=0.0.0.0, port=0, tag=any, dscp=0x0, nsg\_id=none input\_ifc=any, output\_ifc=any Phase: 9 Type: IP-OPTIONS Subtype: Result: ALLOW Elapsed time: 892 ns Config: Additional Information: Reverse Flow based lookup yields rule: in id=0x1502a7f9b460, priority=0, domain=inspect-ip-options, deny=true hits=38, user\_data=0x0, cs\_id=0x0, reverse, flags=0x0, protocol=0 src ip/id=0.0.0.0, mask=0.0.0.0, port=0, tag=any dst ip/id=0.0.0.0, mask=0.0.0.0, port=0, tag=any, dscp=0x0, nsg\_id=none input\_ifc=OUTSIDE2(vrfid:0), output\_ifc=any Phase: 10 Type: FLOW-CREATION Subtype: Result: ALLOW Elapsed time: 25422 ns Config: Additional Information: New flow created with id 244, packet dispatched to next module Module information for forward flow ... snp\_fp\_inspect\_ip\_options snp\_fp\_tcp\_normalizer snp\_fp\_tcp\_proxy snp\_fp\_snort snp\_fp\_tcp\_proxy snp\_fp\_translate snp\_fp\_tcp\_normalizer snp\_fp\_adjacency snp\_fp\_fragment snp\_ifc\_stat Module information for reverse flow ... snp\_fp\_inspect\_ip\_options snp\_fp\_tcp\_normalizer snp\_fp\_translate snp\_fp\_tcp\_proxy snp\_fp\_snort snp\_fp\_tcp\_proxy

snp\_fp\_tcp\_normalizer snp\_fp\_adjacency snp\_fp\_fragment snp\_ifc\_stat Phase: 11 Type: EXTERNAL-INSPECT Subtype: Result: ALLOW Elapsed time: 36126 ns Config: Additional Information: Application: 'SNORT Inspect' Phase: 12 Type: SNORT Subtype: Result: ALLOW Elapsed time: 564636 ns Config: Additional Information: Snort Trace: Packet: TCP, SYN, seq 182318660 Session: new snort session AppID: service unknown (0), application unknown (0) Snort id 28, NAP id 1, IPS id 0, Verdict PASS Snort Verdict: (pass-packet) allow this packet Phase: 13 Type: INPUT-ROUTE-LOOKUP-FROM-OUTPUT-ROUTE-LOOKUP Subtype: Resolve Preferred Egress interface Result: ALLOW Elapsed time: 7136 ns Config: Additional Information: Found next-hop 192.0.2.99 using egress ifc OUTSIDE2(vrfid:0) Phase: 14 Type: ADJACENCY-LOOKUP Subtype: Resolve Nexthop IP address to MAC Result: ALLOW Elapsed time: 2230 ns Config: Additional Information: Found adjacency entry for Next-hop 192.0.2.99 on interface OUTSIDE2 Adjacency :Active MAC address 4c4e.35fc.fcd8 hits 10 reference 1 Phase: 15 Type: CAPTURE Subtype: Result: ALLOW Elapsed time: 5352 ns Config: Additional Information: Forward Flow based lookup yields rule: out id=0x150521389870, priority=13, domain=capture, deny=false hits=1788, user\_data=0x1505f1d2b630, cs\_id=0x0, l3\_type=0x0 src mac=0000.0000.0000, mask=0000.0000.0000 dst mac=0000.0000.0000, mask=0000.0000.0000 input\_ifc=OUTSIDE2, output\_ifc=any

Result: input-interface: INSIDE(vrfid:0) input-status: up input-line-status: up output-interface: OUTSIDE2(vrfid:0) output-status: up output-line-status: up Action: allow Time Taken: 721180 ns

1 packet shown firepower#

:طشن لاصتا قباطت يتلا ةمزحلا .قفدتلا سفن نم ىرخأ لخدم ةمزح عبتت

firepower# show capture CAPI packet-number 3 trace 33 packets captured 3: 10:50:38.409265 802.1Q vlan#101 P0 192.168.1.1.57734 > 198.51.100.1.23: . ack 1412677785 win 4128 Phase: 1 Type: CAPTURE Subtype: Result: ALLOW Elapsed time: 2676 ns Config: Additional Information: Forward Flow based lookup yields rule: in id=0x1505f1d17940, priority=13, domain=capture, deny=false hits=105083, user\_data=0x1505f2096910, cs\_id=0x0, l3\_type=0x0 src mac=0000.0000.0000, mask=0000.0000.0000 dst mac=0000.0000.0000, mask=0000.0000.0000 input\_ifc=INSIDE, output\_ifc=any Phase: 2 Type: ACCESS-LIST Subtype: Result: ALLOW Elapsed time: 2676 ns Config: Implicit Rule Additional Information: Forward Flow based lookup yields rule: in id=0x1502a7ba4d40, priority=1, domain=permit, deny=false hits=45, user\_data=0x0, cs\_id=0x0, l3\_type=0x8 src mac=0000.0000.0000, mask=0000.0000.0000 dst mac=0000.0000.0000, mask=0100.0000.0000 input\_ifc=INSIDE, output\_ifc=any Phase: 3 Type: FLOW-LOOKUP Subtype: Result: ALLOW Elapsed time: 1338 ns Config: Additional Information:

Found flow with id 2552, using existing flow Module information for forward flow ... snp\_fp\_inspect\_ip\_options snp\_fp\_tcp\_normalizer snp\_fp\_snort snp\_fp\_translate snp\_fp\_tcp\_normalizer snp\_fp\_adjacency snp\_fp\_fragment snp\_ifc\_stat Module information for reverse flow ... snp\_fp\_inspect\_ip\_options snp\_fp\_tcp\_normalizer snp\_fp\_translate snp\_fp\_snort snp\_fp\_tcp\_normalizer snp\_fp\_adjacency snp\_fp\_fragment snp\_ifc\_stat Phase: 4 Type: EXTERNAL-INSPECT Subtype: Result: ALLOW Elapsed time: 16502 ns Config: Additional Information: Application: 'SNORT Inspect' Phase: 5 Type: SNORT Subtype: Result: ALLOW Elapsed time: 12934 ns Config: Additional Information: Snort Trace: Packet: TCP, ACK, seq 1306692136, ack 1412677785 AppID: service unknown (0), application unknown (0) Snort id 19, NAP id 1, IPS id 0, Verdict PASS Snort Verdict: (pass-packet) allow this packet Result: input-interface: INSIDE(vrfid:0) input-status: up input-line-status: up Action: allow Time Taken: 36126 ns 1 packet shown firepower#

ميوعتلا ةلهم

ةلكشملا

## ةصاخ) لجألا ةليوط UDP تال|صت| ءاشن| ىل| تقؤمل| راسمل| رارقتس| مدع يدؤي نأ نكمي .بولطملا نم رثكأ ةفلتخم FTD تاهجاو لالخ نم FTD لالخ نم (ةليفلاب

# لحلا

# ةميقلا نع ةفلتخم ةميق ىلإ ةل0ملل ينمزلا لصافلا نييعتب مق ،كلذ حالصإل :ةلطعملا ةيضارتفالا

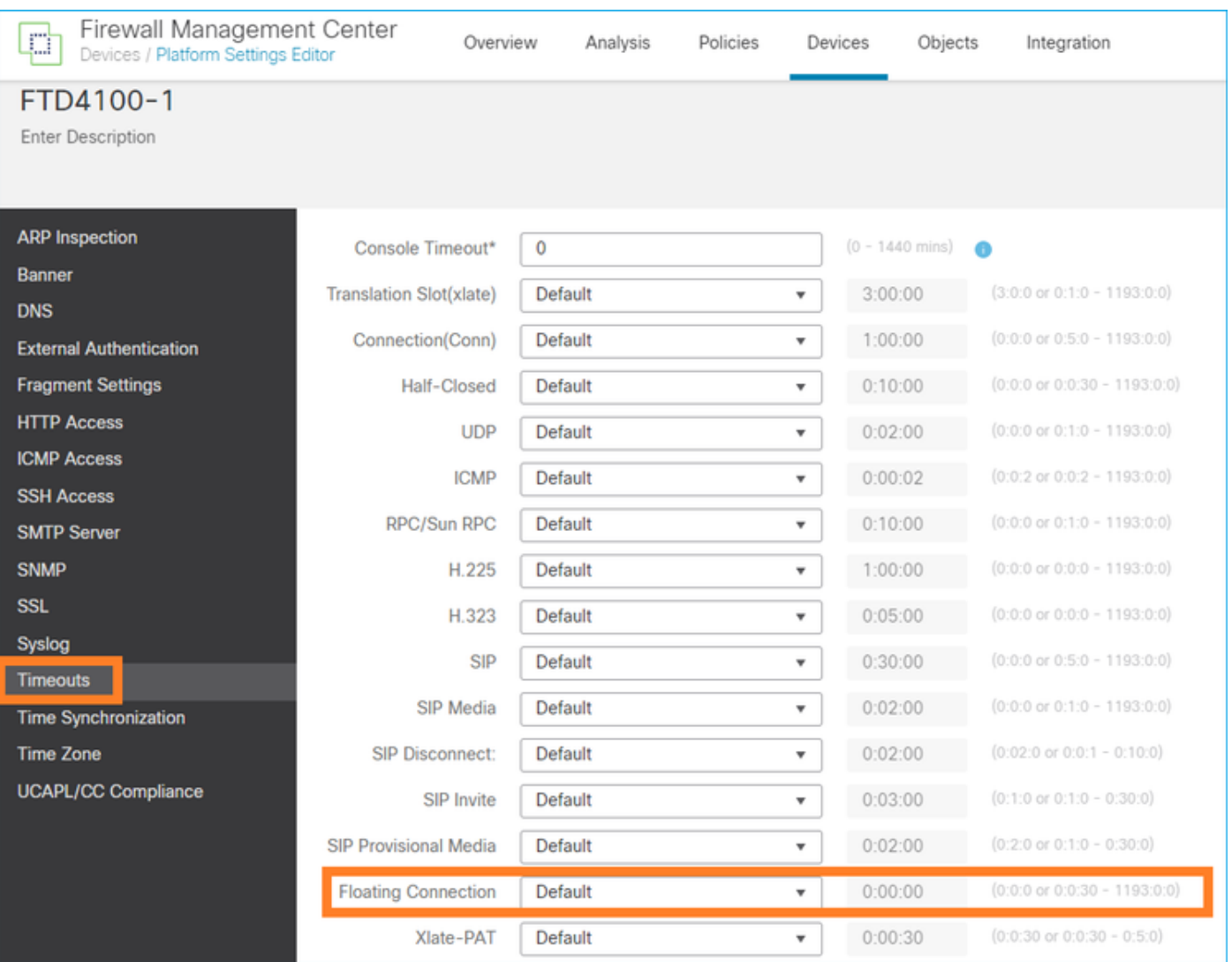

# :رماوألا عجرم نم

floating-conn When multiple routes exist to a network with different metrics, the ASA uses the one with the best metric at the time of connection creation. If a better route becomes available, then this timeout lets connections be closed so a connection can be reestablished to use the better route. The default is 0 (the connection never times out). To make it possible to use better routes, set the timeout to a value between 0:0:30 and 1193:0:0.

ةداعإ دعب UDP تالاصتإ لشف :ةلاحلا ةسارد عجار ،ليصافتلا نم ديزم ىلع لوصحلل -3020:BRKSEC CiscoLive ةسلج نم ليمحتلا

# **Floating Connection Timeout** • The "bad" connection never times out since the UDP traffic is constantly flowing - TCP is stateful, so the connection would terminate and re-establish on its own - ASA needs to tear the original connection down when the corresponding route changes - ASA 8.4(2)+ introduces timeout floating-conn to accomplish this goal asa# show run timeout timeout xlate 9:00:00

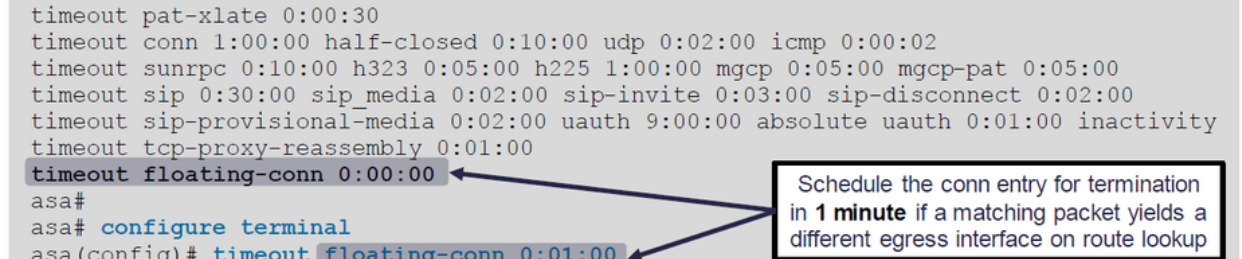

### ةلهم Conn-holddown

ةلكشملا

.تباث لاصتا قباطت رورملا ةكرح نكلو ،(ەتلازإ متت) راسملا طبەي

لحلا

لكشب ةزيملا نيكمت متي ASA 9.6.2. ىلع conn-holddown ةل0م ةزيم ةفاضإ تمت .FlexConfig وأ FMC مدختسم ةهجاو لبق نم موعدم ريغ (x7.1. (ايلاح نكلو ،يضارتفا [ةدحو يف نيوكتلل ةلهملا يف ليمحتلا ءاغلإ ةزيم رفوتت ال :ENH](https://bst.cloudapps.cisco.com/bugsearch/bug/CSCvv49847) :ةلصلا تاذ تانيسحتلا [\(FMC \(ةيساسألا ةحوللا ةرادإ يف مكحتلا](https://bst.cloudapps.cisco.com/bugsearch/bug/CSCvv49847)

:CLI ASA ليلد نم

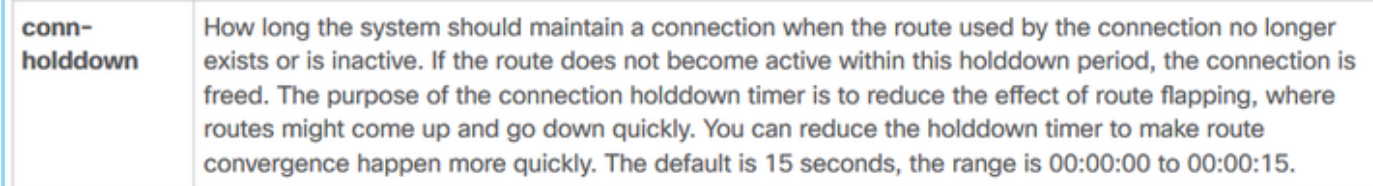

firepower# show run all timeout timeout xlate 3:00:00 timeout pat-xlate 0:00:30 timeout conn 1:00:00 half-closed 0:10:00 udp 0:02:00 sctp 0:02:00 icmp 0:00:02 timeout sunrpc 0:10:00 h323 0:05:00 h225 1:00:00 mgcp 0:05:00 mgcp-pat 0:05:00 timeout sip  $0:30:00$  sip media  $0:02:00$  sip-invite  $0:03:00$  sip-disconnect  $0:02:00$ timeout sip-provisional-media 0:02:00 uauth 0:05:00 absolute timeout tcp-proxy-reassembly 0:00:30 timeout floating-conn 0:00:00 timeout conn-holddown 0:00:15 timeout igp stale-route 0:01:10

# NAT ثحب ىلإ ادانتسا هيجوتلا ةداعإ - 2 ةلاحلا

تابلطتملا

:ةدعاق nat اذه تلكش

- تباث :عونلا •
- لخادلا نم :ردصملا ةهجاو •
- 1جراخ :ةهجولا ةهجاولا •
- 192-168-1-1 :يلصألا ردصملا •
- 198.51.100.1 :ةيلصألا ةهجولا •
- 192.168.1.1 :مجرتملا ردصملا •
- 198.51.100.1 :ةمجرتملا ةهجولا •

## لحل

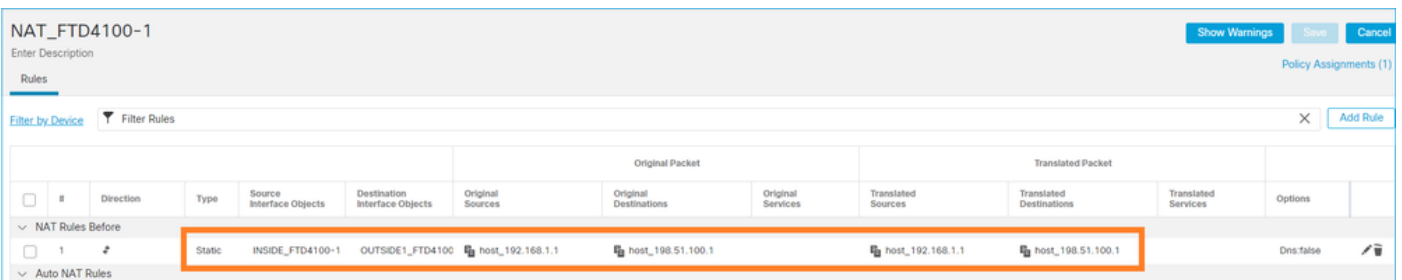

# :FTD ب ةصاخلا (CLI (رماوألا رطس ةهجاو ىلع ةروشنملا NAT ةدعاق

firepower# show run nat nat (INSIDE, OUTSIDE1) source static host\_192.168.1.1 host\_192.168.1.1 destination static host\_198.51.10 firepower# show nat Manual NAT Policies (Section 1) 1 (INSIDE) to (OUTSIDE1) source static host\_192.168.1.1 host\_192.168.1.1 destination static host\_198.51 translate hits = 0, untranslate hits = 0

:تاطقل 3 نيوكت

firepower# capture CAPI trace detail interface INSIDE match ip host 192.168.1.1 host 198.51.100.1 firepower# capture CAPO1 interface OUTSIDE1 match ip host 192.168.1.1 any firepower# capture CAPO2 interface OUTSIDE2 match ip host 192.168.1.1 any firepower# show capture capture CAPI type raw-data trace detail interface INSIDE [Capturing - 0 bytes] match ip host 192.168.1.1 host 198.51.100.1 capture CAPO1 type raw-data interface OUTSIDE1 [Capturing - 0 bytes]

match ip host 192.168.1.1 any capture CAP02 type raw-data interface OUTSIDE2 [Capturing - 0 bytes] match ip host 192.168.1.1 any

```
:198.51.100.1 يJJ علي 192.168.1.1 نم Telnet جمان رب ي لء لمء ةس لج أدب ا
```
Router1# telnet 198.51.100.1 /vrf VRF-101 /source-interface lo1 Trying 198.51.100.1 ... % Connection timed out; remote host not responding

:نراق 2 جراخ وأ 1 جراخ كرتي ءيش ال نكلو ،FTD يلإ مزحلا لصت

firepower# show capture capture CAPI type raw-data trace detail interface INSIDE [Capturing - 156 bytes] match ip host 192.168.1.1 host 198.51.100.1 capture CAP01 type raw-data interface OUTSIDE1 [Capturing - 0 bytes] match ip host 192.168.1.1 any capture CAPO2 type raw-data interface OUTSIDE2 [Capturing - 0 bytes] match ip host 192.168.1.1 any

ةمزحلا لوح (صاخ لكشب NAT (UN-NAT نأ (UN-NAT قلحرملا حضوت .TCP ماظن ةمزح عبـتت :ةيلاتال قوطخلا نع ثحٻال Outside1 ةەجاول! ي

firepower# show capture CAPI 2 packets captured 1: 11:22:59.179678 802.1Q vlan#101 P0 192.168.1.1.38790 > 198.51.100.1.23: S 1174675193:1174675193(0) w 2: 11:23:01.179632 802.1Q vlan#101 P0 192.168.1.1.38790 > 198.51.100.1.23: S 1174675193:1174675193(0) w 2 packets shown firepower#

firepower# show capture CAPI packet-number 1 trace detail

2 packets captured

```
1: 11:22:59.179678 4c4e.35fc.fcd8 00be.75f6.1dae 0x8100 Length: 62
802.10 vlan#101 P0 192.168.1.1.38790 > 198.51.100.1.23: S [tcp sum ok] 1174675193:1174675193(0) win 412
\ldots
```
Phase: 3 Type: UN-NAT Subtype: static Result: ALLOW

Elapsed time: 6244 ns Config: nat (INSIDE, OUTSIDE1) source static host\_192.168.1.1 host\_192.168.1.1 destination static host\_198.51.10 Additional Information: NAT divert to egress interface OUTSIDE1(vrfid:0) Untranslate 198.51.100.1/23 to 198.51.100.1/23 ... Phase: 12 Type: FLOW-CREATION Subtype: Result: ALLOW Elapsed time: 25422 ns Config: Additional Information: New flow created with id 2614, packet dispatched to next module Module information for forward flow ... snp\_fp\_inspect\_ip\_options snp\_fp\_tcp\_normalizer snp\_fp\_tcp\_proxy snp\_fp\_snort snp\_fp\_tcp\_proxy snp\_fp\_translate snp\_fp\_tcp\_normalizer snp\_fp\_adjacency snp\_fp\_fragment snp\_ifc\_stat Phase: 15 Type: INPUT-ROUTE-LOOKUP-FROM-OUTPUT-ROUTE-LOOKUP Subtype: Resolve Preferred Egress interface Result: ALLOW Elapsed time: 8028 ns Config: Additional Information: Found next-hop 192.0.2.99 using egress ifc OUTSIDE2(vrfid:0) Phase: 16 Type: SUBOPTIMAL-LOOKUP Subtype: suboptimal next-hop Result: ALLOW Elapsed time: 446 ns Config: Additional Information: Input route lookup returned ifc OUTSIDE2 is not same as existing ifc OUTSIDE1 Result: input-interface: INSIDE(vrfid:0) input-status: up input-line-status: up output-interface: OUTSIDE1(vrfid:0) output-status: up output-line-status: up Action: drop Time Taken: 777375 ns Drop-reason: (no-adjacency) No valid adjacency, Drop-location: frame 0x00005577204a7287 flow (NA)/NA

1 packet shown

NAT ةيلمع ةطساوب اەديدحت مت يتJJ جورخلI ةەجاو نİ لثمألI نود ثحٻلI ينءي ،ةل|حلI ەذە يف :ASP لاخدإ لودج ي ف ةددحملا جورخلا ةهجاو نع فـلتخت (1جراخ)

firepower# show asp table routing | include 198.51.100.0 in 198.51.100.0 255.255.255.248 via 192.0.2.99, OUTSIDE2 out 198.51.100.0 255.255.255.248 via 192.0.2.99, OUTSIDE2

```
:1ةيجراخلا ةەجاول! يلع مئاع يكيتاتسإ نكاس راسم ةفاضإ وه لمتحملا ليدبال! لحل!
```
firepower# show run route route OUTSIDE2 198.51.100.0 255.255.255.248 192.0.2.99 1 route OUTSIDE1 198.51.100.0 255.255.255.248 203.0.113.99 200

.<br>أطخلا اذه رهظي ،لعفلاب دوجوملا سايقملا سفنب تباث راسم ةفاضإ تـلواح اذإ :ةظحالم ﷺ:

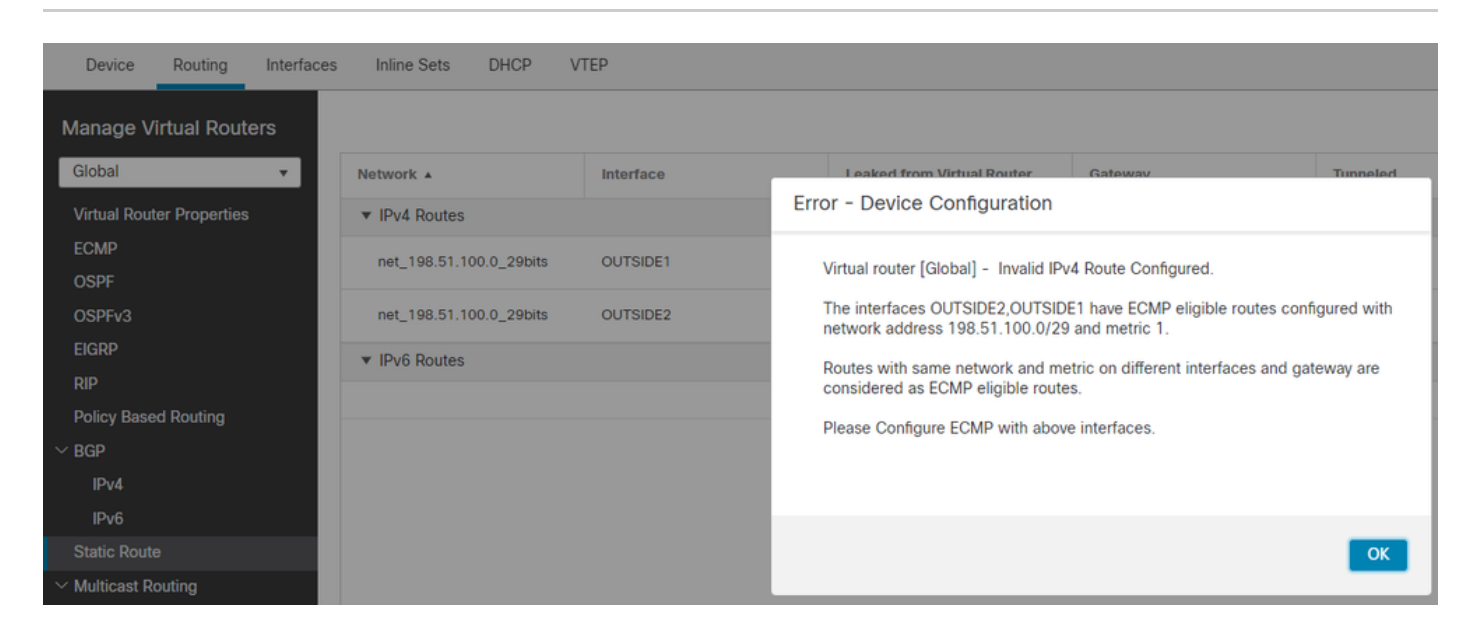

.هيجوتلI لودج يف 255 ةفاسم سايقمب مئ!علI راسملI تيبثت متي مل :ةظحالم <u>ا</u>

:FTD لI لالخ نم تالسرأ طٻر كانء نi Telnet أ تارواح

Router1# telnet 198.51.100.1 /vrf VRF-101 /source-interface lo1 Trying 198.51.100.1 ... % Connection timed out; remote host not responding

match ip host 192.168.1.1 host 198.51.100.1 capture CAPO1 type raw-data interface OUTSIDE1 [Capturing - 312 bytes] match ip host 192.168.1.1 any capture CAPO2 type raw-data interface OUTSIDE2 [Capturing - 386 bytes] match ip host 192.168.1.1 any

ببسب 2ISP نم الدب (1جراخ) 1ISP ةهجاو ىلإ اههيجوت ةداعإ متت مزحلا نأ ةمزحلا عبتت حضوي :NAT نع ثحبلا

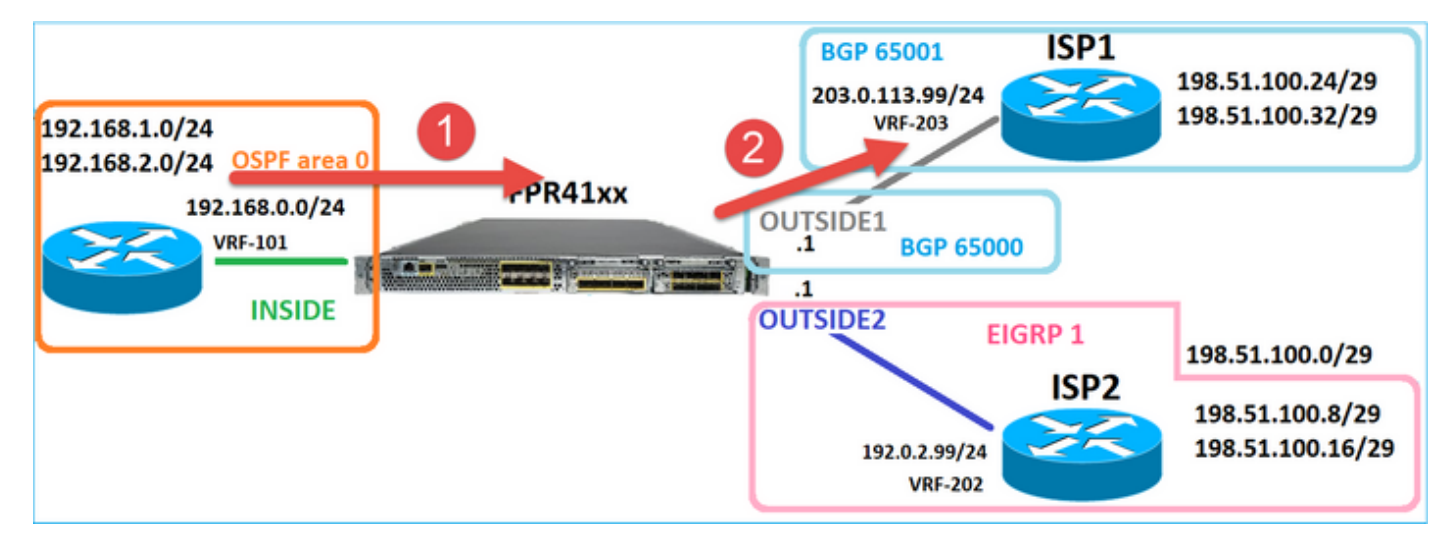

firepower# show capture CAPI packet-number 1 trace

2 packets captured

```
1: 09:03:02.773962 802.1Q vlan#101 P0 192.168.1.1.16774 > 198.51.100.1.23: S 2910053251:2910053251(0) win 4128 <mss 536>
...
Phase: 3
Type: UN-NAT
Subtype: static
Result: ALLOW
Elapsed time: 4460 ns
Config:
nat (INSIDE, OUTSIDE1) source static host_192.168.1.1 host_192.168.1.1 destination static host_198.51.10
Additional Information:
NAT divert to egress interface OUTSIDE1(vrfid:0)
Untranslate 198.51.100.1/23 to 198.51.100.1/23
...
```
Phase: 12 Type: FLOW-CREATION Subtype: Result: ALLOW Elapsed time: 29436 ns Config: Additional Information: New flow created with id 2658, packet dispatched to next module Module information for forward flow ... snp\_fp\_inspect\_ip\_options snp\_fp\_tcp\_normalizer

snp fp\_snort snp\_fp\_translate snp\_fp\_tcp\_normalizer snp\_fp\_adjacency snp\_fp\_fragment snp\_ifc\_stat Phase: 15 Type: INPUT-ROUTE-LOOKUP-FROM-OUTPUT-ROUTE-LOOKUP Subtype: Resolve Preferred Egress interface Result: ALLOW Elapsed time: 5798 ns Config: Additional Information: Found next-hop 192.0.2.99 using egress ifc OUTSIDE2(vrfid:0) Phase: 16 Type: SUBOPTIMAL-LOOKUP Subtype: suboptimal next-hop Result: ALLOW Elapsed time: 446 ns Config: Additional Information: Input route lookup returned ifc OUTSIDE2 is not same as existing ifc OUTSIDE1 Phase: 17 Type: NEXTHOP-LOOKUP-FROM-OUTPUT-ROUTE-LOOKUP Subtype: Lookup Nexthop on interface Result: ALLOW Elapsed time: 1784 ns Config: Additional Information: Found next-hop 203.0.113.99 using egress ifc OUTSIDE1(vrfid:0) Phase: 18 Type: ADJACENCY-LOOKUP Subtype: Resolve Nexthop IP address to MAC Result: ALLOW Elapsed time: 1338 ns Config: Additional Information: Found adjacency entry for Next-hop 203.0.113.99 on interface OUTSIDE1 Adjacency :Active MAC address 4c4e.35fc.fcd8 hits 106 reference 2 ... Result: input-interface: INSIDE(vrfid:0) input-status: up input-line-status: up output-interface: OUTSIDE1(vrfid:0) output-status: up output-line-status: up Action: allow Time Taken: 723409 ns 1 packet shown firepower#

:جورخلا تاهجاو الكو لخادلا ىلء ةحضوم مزح كانه نأ ،ةلاحلا هذه يف ،مامتهالل ريثملا نمو

firepower# show capture CAPI

2 packets captured

1: 09:03:02.773962 802.1Q vlan#101 P0 192.168.1.1.32134 > 198.51.100.1.23: S 3031010184:3031010184(0) w 2: 09:03:05.176565 802.1Q vlan#101 P0 192.168.1.1.32134 > 198.51.100.1.23: S 3031010184:3031010184(0) w 2 packets shown firepower# show capture CAPO1

4 packets captured

1: 09:03:02.774358 802.1Q vlan#203 P0 192.168.1.1.32134 > 198.51.100.1.23: S 3249840142:3249840142(0) w 2: 09:03:02.774557 802.1Q vlan#203 P0 192.168.1.1.32134 > 198.51.100.1.23: S 3249840142:3249840142(0) w 3: 09:03:05.176702 802.1Q vlan#203 P0 192.168.1.1.32134 > 198.51.100.1.23: S 3249840142:3249840142(0) w 4: 09:03:05.176870 802.1Q vlan#203 P0 192.168.1.1.32134 > 198.51.100.1.23: S 3249840142:3249840142(0) w 4 packets shown firepower# show capture CAPO2

5 packets captured

1: 09:03:02.774679 802.1Q vlan#202 P0 192.168.1.1.32134 > 198.51.100.1.23: S 194652172:194652172(0) win 2: 09:03:02.775457 802.1Q vlan#202 P0 198.51.100.1.23 > 192.168.1.1.32134: S 4075003210:4075003210(0) a 3: 09:03:05.176931 802.1Q vlan#202 P0 192.168.1.1.32134 > 198.51.100.1.23: S 194652172:194652172(0) win 4: 09:03:05.177282 802.1Q vlan#202 P0 198.51.100.1.23 > 192.168.1.1.32134: . ack 194652173 win 4128 5: 09:03:05.180517 802.1Q vlan#202 P0 198.51.100.1.23 > 192.168.1.1.32134: S 4075003210:4075003210(0) a

### 1OUTSIDE تاهجاو ىلع مزحلل عبتت فشكيو ،MAC ناونع تامولعم ةمزحلا ليصافت نمضتت :مزحلا راسم 2OUTSIDE و

firepower# show capture CAPO1 detail

4 packets captured

1: 09:03:02.774358 00be.75f6.1dae 4c4e.35fc.fcd8 0x8100 Length: 62 802.1Q vlan#203 P0 192.168.1.1.32134 > 198.51.100.1.23: S [tcp sum ok] 3249840142:3249840142(0) win 412 2: 09:03:02.774557 4c4e.35fc.fcd8 00be.75f6.1dae 0x8100 Length: 62 802.1Q vlan#203 P0 192.168.1.1.32134 > 198.51.100.1.23: S [tcp sum ok] 3249840142:3249840142(0) win 412 3: 09:03:05.176702 00be.75f6.1dae 4c4e.35fc.fcd8 0x8100 Length: 62 802.1Q vlan#203 P0 192.168.1.1.32134 > 198.51.100.1.23: S [tcp sum ok] 3249840142:3249840142(0) win 412 4: 09:03:05.176870 4c4e.35fc.fcd8 00be.75f6.1dae 0x8100 Length: 62 802.1Q vlan#203 P0 192.168.1.1.32134 > 198.51.100.1.23: S [tcp sum ok] 3249840142:3249840142(0) win 412 4 packets shown

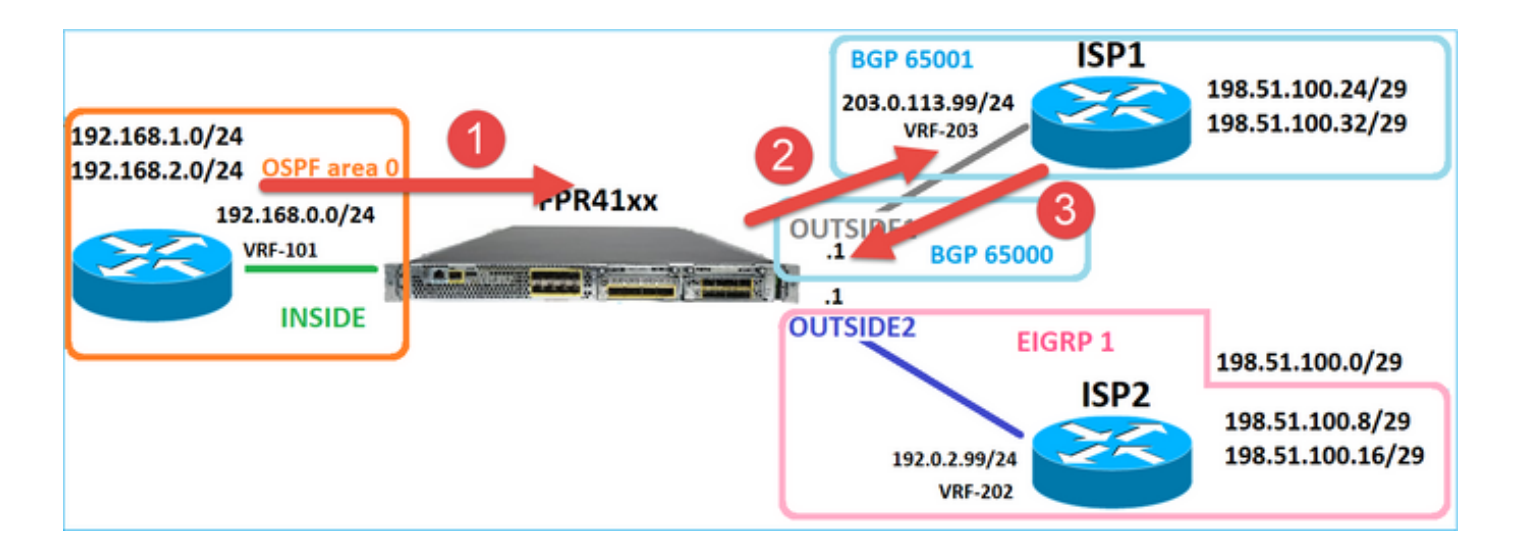

لودج نع ثحٻلا ٻٻسٻ OUTSIDE2 ةهجاو يلإ ميجوتلI ةداعإ عجرت يتال ةمزحلI عٻتت رەظي :ماعلا ەيجوتلا

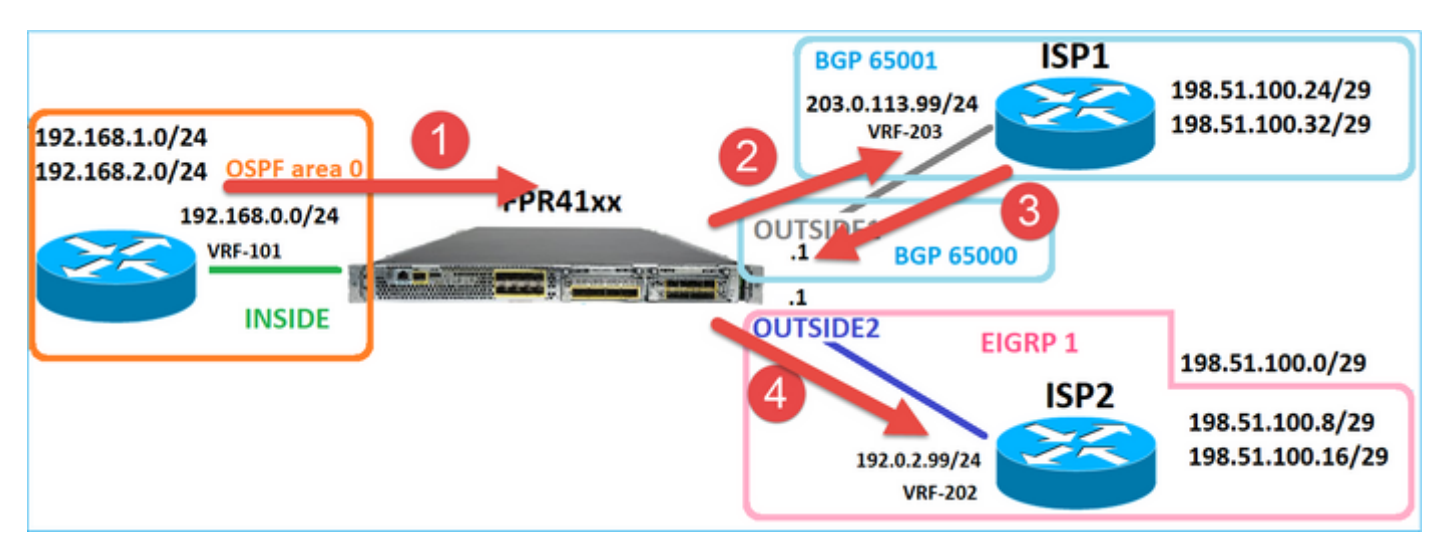

firepower# show capture CAPO1 packet-number 2 trace

4 packets captured

```
2: 09:03:02.774557 802.1Q vlan#203 P0 192.168.1.1.32134 > 198.51.100.1.23: S 3249840142:3249840142(0) w
\sim \sim \sim
```
Phase: 3 Type: INPUT-ROUTE-LOOKUP Subtype: Resolve Egress Interface Result: ALLOW Elapsed time: 7136 ns Config: Additional Information: Found next-hop 192.0.2.99 using egress ifc OUTSIDE2(vrfid:0)

 $\sim$   $\sim$   $\sim$ 

Phase: 10 Type: FLOW-CREATION Subtype: Result: ALLOW

Elapsed time: 12488 ns Config: Additional Information: New flow created with id 13156, packet dispatched to next module ... Phase: 13 Type: INPUT-ROUTE-LOOKUP-FROM-OUTPUT-ROUTE-LOOKUP Subtype: Resolve Preferred Egress interface Result: ALLOW Elapsed time: 3568 ns Config: Additional Information: Found next-hop 192.0.2.99 using egress ifc OUTSIDE2(vrfid:0) Phase: 14 Type: ADJACENCY-LOOKUP Subtype: Resolve Nexthop IP address to MAC Result: ALLOW Elapsed time: 1338 ns Config: Additional Information: Found adjacency entry for Next-hop 192.0.2.99 on interface OUTSIDE2 Adjacency :Active MAC address 4c4e.35fc.fcd8 hits 0 reference 1 ...

Result: input-interface: OUTSIDE1(vrfid:0) input-status: up input-line-status: up output-interface: OUTSIDE2(vrfid:0) output-status: up output-line-status: up Action: allow Time Taken: 111946 ns

1 packet shown firepower#

قباطت اهنأل ISP1 ىلإ ةمزحلا هذه هيجوت ةداعإ متت نكلو ،(SYN/ACK) درلا ISP2 هجوم لسري ىوتسملا نم رواجت دوجو مدعل ارظن FTD ةطساوب ةمزحلI طاقسإ متي .أشنملI لاصتالI :ASP جورخ لودج يف يناثلا

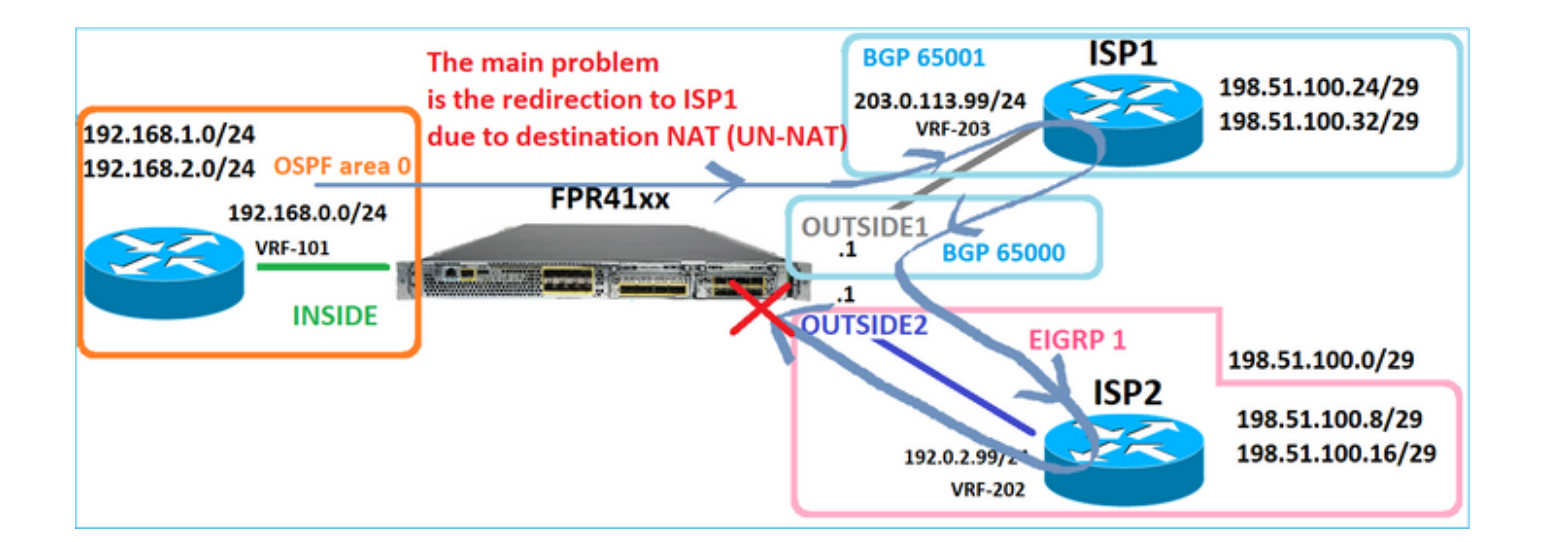

firepower# show capture CAPO2 packet-number 2 trace

5 packets captured

2: 09:03:02.775457 802.1Q vlan#202 P0 198.51.100.1.23 > 192.168.1.1.32134: S 4075003210:4075003210(0) a ...

Phase: 3 Type: FLOW-LOOKUP Subtype: Result: ALLOW Elapsed time: 2230 ns Config: Additional Information: Found flow with id 13156, using existing flow ... Phase: 7 Type: SUBOPTIMAL-LOOKUP Subtype: suboptimal next-hop Result: ALLOW Elapsed time: 0 ns Config: Additional Information: Input route lookup returned ifc INSIDE is not same as existing ifc OUTSIDE1 Result: input-interface: OUTSIDE2(vrfid:0) input-status: up input-line-status: up output-interface: INSIDE(vrfid:0) output-status: up output-line-status: up Action: drop Time Taken: 52628 ns Drop-reason: (no-adjacency) No valid adjacency, Drop-location: frame 0x00005577204a7287 flow (NA)/NA (PBR (ةسايسلا ىلع مئاقلا هيجوتلا ىلإ ادانتسا هيجوتلا ةداعإ - 3 ةلاحلا

نأ نكمي يذلا يلاتلا رصنعلا وه PBR نوكي ،ةهجولا NAT ثحبو لاصتالا قفدت ثحب دعب ةسا<mark>يسلل على دنت سمل مي وتال</mark> :ي ف PBR قيثوت متي .جرخمل ا ةهجاو ديدحت ىلع رثؤي

:هيجوتلا اذهب ةيارد ىلع نوكت نأ مهملا نم ،FMC ىلع PBR نيوكتل ةبسنلاب دعب عيطتسي تنأ 7.1. لبق FTD تارادصإل FMC يف PBR نيوكتل FlexConfig مادختسإ مت ال ،لوخدلا ةهجاول ةبسنلاب ،كلذ عمو .ةغيص لك يف PBR لكشي نأ FlexConfig تلمعتسا ةسايس ىلإ ةدنتسملا هيجوتلا ةحفصو FlexConfig نم لك مادختساب PBR نيوكت كنكمي FMC.

2:ISP ىلإ ريشي 198.51.100.0/24 وحن قيرط هيدل FTD نإف ،هذه ةلاحلا ةسارد يف

firepower# show route | begin Gate Gateway of last resort is not set

C 192.0.2.0 255.255.255.0 is directly connected, OUTSIDE2 L 192.0.2.1 255.255.255.255 is directly connected, OUTSIDE2 C 192.168.0.0 255.255.255.0 is directly connected, INSIDE L 192.168.0.1 255.255.255.255 is directly connected, INSIDE O 192.168.1.1 255.255.255.255 [110/11] via 192.168.0.99, 5d01h, INSIDE O 192.168.2.1 255.255.255.255 [110/11] via 192.168.0.99, 5d01h, INSIDE S 198.51.100.0 255.255.255.248 [1/0] via 192.0.2.99, OUTSIDE2 D 198.51.100.8 255.255.255.248 [90/130816] via 192.0.2.99, 5d01h, OUTSIDE2 D 198.51.100.16 255.255.255.248 [90/130816] via 192.0.2.99, 5d01h, OUTSIDE2 B 198.51.100.24 255.255.255.248 [20/0] via 203.0.113.99, 5d00h B 198.51.100.32 255.255.255.248 [20/0] via 203.0.113.99, 5d00h C 203.0.113.0 255.255.255.0 is directly connected, OUTSIDE1 L 203.0.113.1 255.255.255.255 is directly connected, OUTSIDE1

تابلطتملا

:صئاصخلا هذه مادختساب PBR ةسايس نيوكت

ةوطخلا) ISP1 ىلإ 198.51.100.5 ىل| ةەجوملIP 192.168.2.0/24 نم رورملا ةكرح لاسرإ بجي • 2.Outside ةهجاو ىرخألا رداصملا مدختست نأ بجي امنيب (203.0.113.99 ةيلاتلا

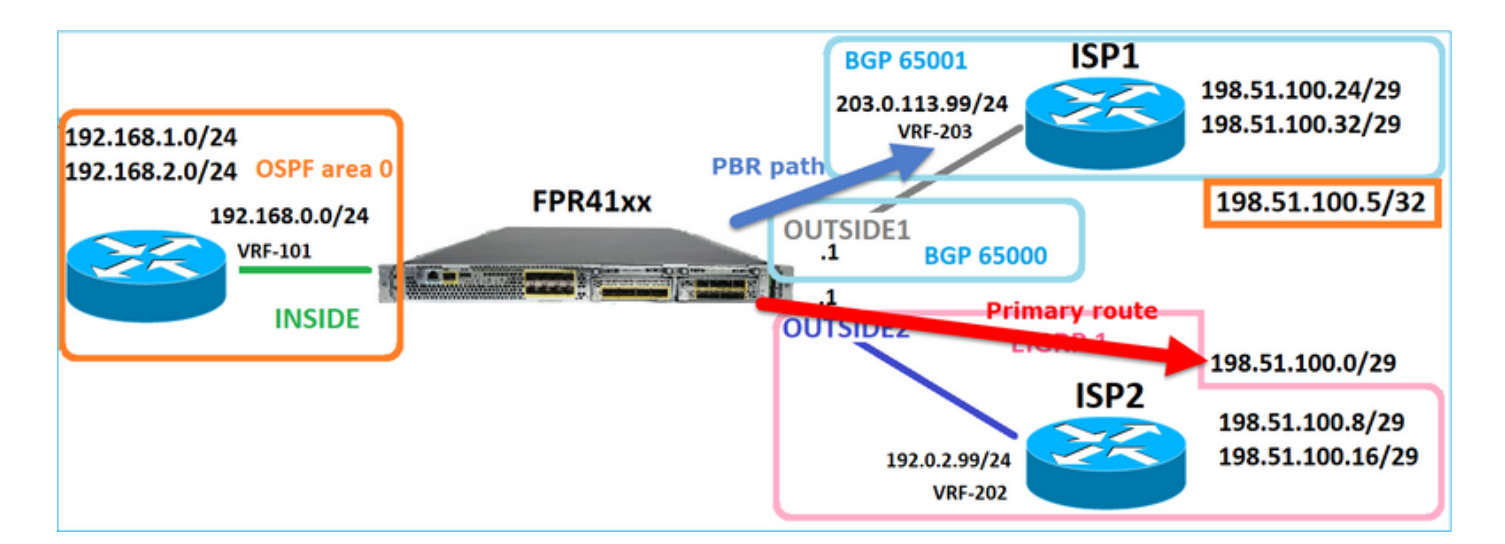

لحلا

:PBR نيوكتل 7.1، لبق ام تارادصإ يف

ىلع) ةريثملا رورملا ةكرح قباطت ةعسوم (ACL) لوصولا يف مكحت ةمئاق ءاشنإب مق .1 .(ACL\_PBR ،لاثملا ليبس

يف اهؤاشنإ مت يتال (ACL) لوصولI يف مكحتال ةمئاق قباطت راسم ةطيرخ ءاشنإب مق .2 .ةبولطملا ةيلاتلا ةوطخلا نييعتو 1، ةوطخلا

راسملا ةطيرخ مادختساب لوخدلا ةهجاو ىلع PBR نكمي يذلا FlexConfig نئاك ءاشنإب مق 3. 2. ةوطخلا يف اهؤاشنإ مت يتلا

```
كنكمي وأ 7.1، لبق ام ةقيرط مادختساب PBR نيوكت كنكمي 7.1، دعب ام تارادصإ يف
:هيجوتل| مسق < زاهجل| نمض ديدجل| ةس|يسل| ىلع مئاقل| هيجوتل| رايخ مادختس|
ىلع) ةريثملا رورملا ةكرح قباطت ةعسوم (ACL) لوصولا يف مكحت ةمئاق ءاشنإب مق .1
.(ACL_PBR ،لاثملا ليبس
:ددحو PBR ةسايس فضأ 2.
ةقباطملا رورملا ةكرح - أ
لوخدلا ةهجاو .ب
ةيلاتلا ةوطخلا - ج
```

```
(ةديدج ةقيرط) PBR نيوكت
```
.ةقباطملا رورملI ةكرحل لوصو ةمئاق ديدحت - 1 ةوطخلI

| <b>Firewall Management Center</b><br>Lgd<br>Objects / Object Management        | Overview<br>Analysis<br><b>Policies</b> | Objects<br><b>Devices</b><br>Integration |                                               | Deploy Q                                                                                                    |
|--------------------------------------------------------------------------------|-----------------------------------------|------------------------------------------|-----------------------------------------------|----------------------------------------------------------------------------------------------------|
| <b>AAA</b> Server<br>Extended<br>$\rightarrow$<br>$\vee$ Access List           |                                         | ÷                                        |                                               | <b>Add Extended</b><br>An access list object, also known as an access control list (ACL), selects the traffic to which a service will apply. Standard-Identifies traffic based on destination address only. Identifies traffic based |
| Extended<br>Supports IPv4 a<br>Standard<br><b>Address Pools</b><br>э           | <b>Edit Extended Access List Object</b> |                                          |                                               | $\boldsymbol{\Omega}$                                                                                                    |
| Name<br><b>Application Filters</b><br>ACL_PBR<br>AS Path                       | Name<br>ACL_PBR                         |                                          |                                               |                                                                                                    |
| aci_test<br><b>Cipher Suite List</b><br><b>Community List</b><br>2             | Entries (1)                             |                                          |                                               |                                                                                                    |
| <b>Distinguished Name</b><br>э                                                 | Action<br>Source<br>Sequence            | 3<br><b>Source Port</b>                  | <b>Destination</b><br><b>Destination Port</b> | Add<br>Application                                                                                                    |
| <b>DNS Server Group</b><br><b>External Attributes</b><br>2<br><b>File List</b> | 192.168.2.0/24<br><b>C</b> Allow        | Any                                      | 198.51.100.5<br>Any                           | ∕≆<br>Any                                                                                                    |

PBR ةسايس ةفاضإ - 2 ةوطخلا

،ةسايسلا ىلإ دنتسم هيجوت < هيجوت رتخأ .FTD زاهج ررحو ةزهجألا ةرادإ < ةزهجألا ىلإ لقتنا . ةفاضإ ددح ،ةسايسلا ىلإ دنتسملا هيجوتلا ةحفص ىلعو

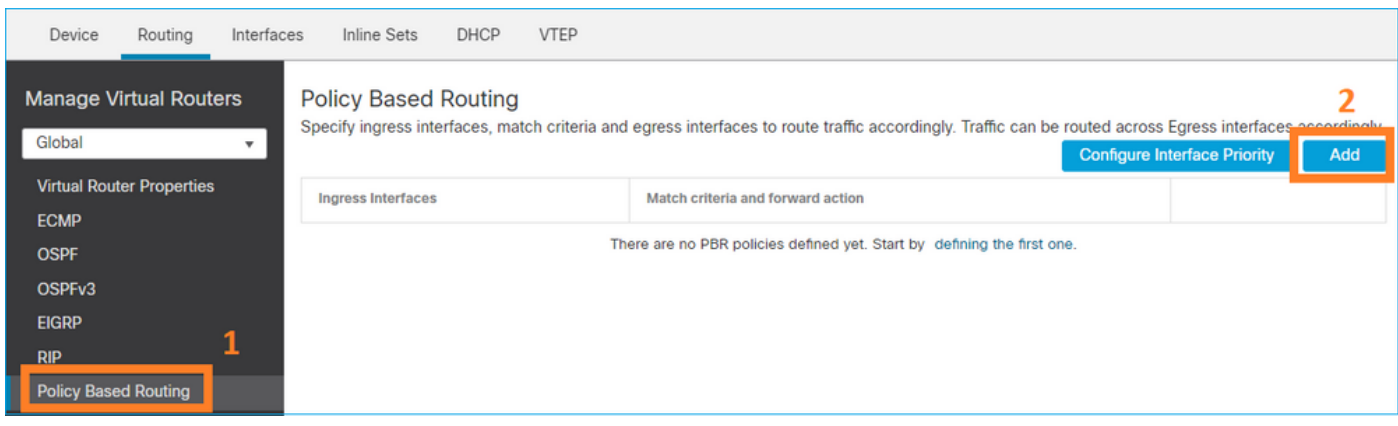

## :نراق لخدملا تنيع

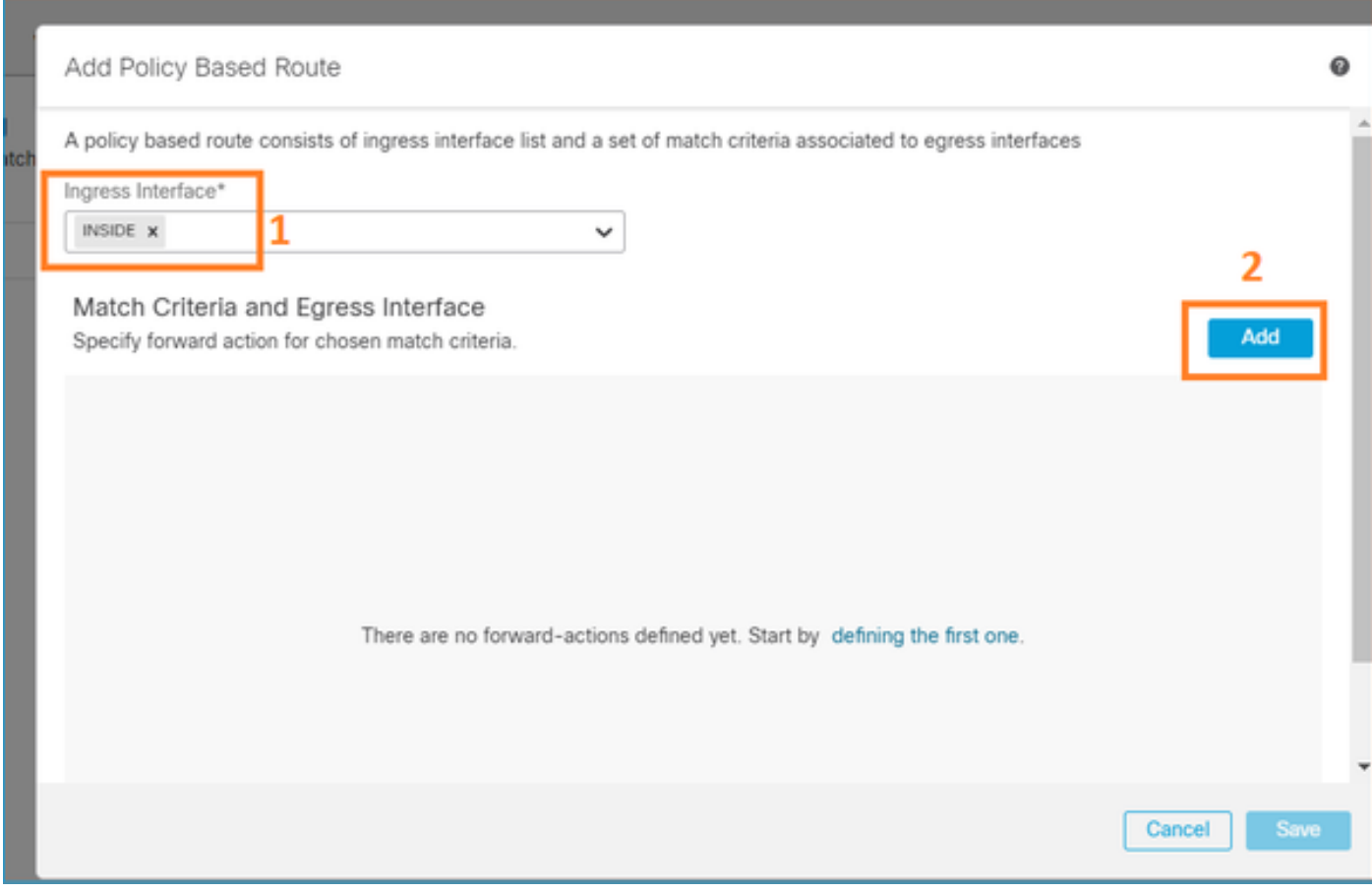

:هيجوتلا ةداعإ تاءارجإ ديدحت

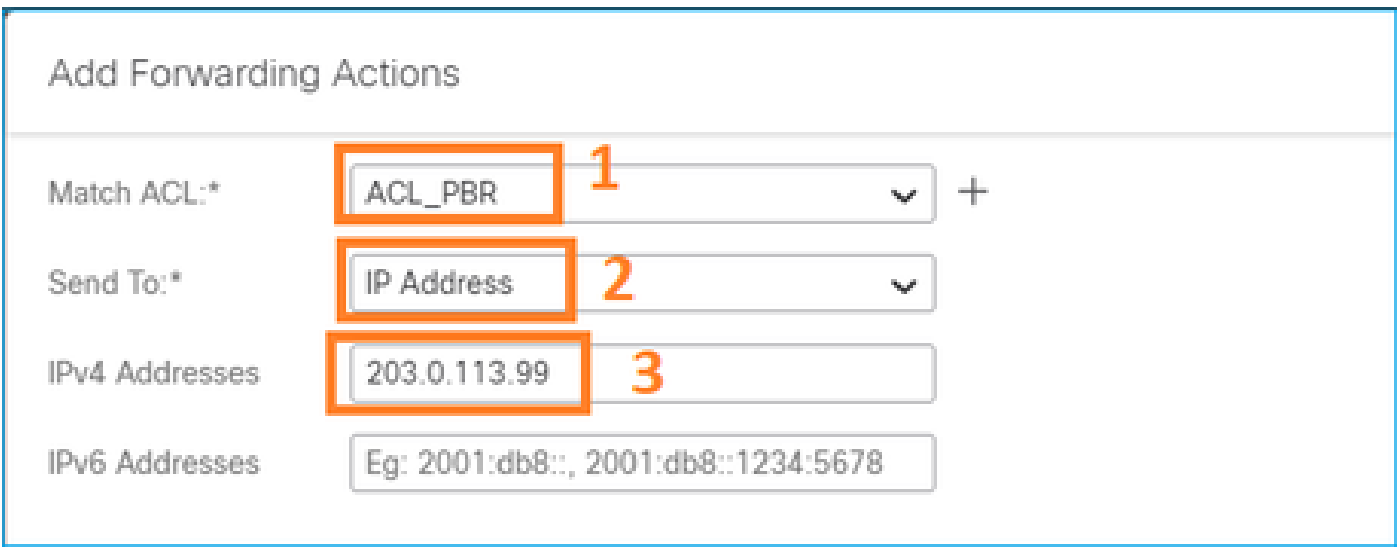

رشنو ظفح

لقحلا يف اهنييعت كيلع بجي ،ةددعتم جرخم تاهجاو نيوكت ديرت تنك اذإ :ةظحالم نم ديزمل .(7.0+ رادصإلا نم ارابتعا رفوتم) 'جرخم تاهجاو' رايخ ىلع 'ىلإ لاسرإ' ة العالم عن التابع التي تابع التابع الى التال الى الثم نم قال التي التي التي التي تابع التي تابع ال<br>منابع التي تابع التي تابع التي تابع التي تابع التي تابع التي تابع التي تابع التي تابع التي تابع التي تابع التي

(ةميدقلا ةقيرطلا) PBR نيوكت

.ةقباطملا رورملا ةكرحل لوصو ةمئاق ديدحت - 1 ةوطخلا

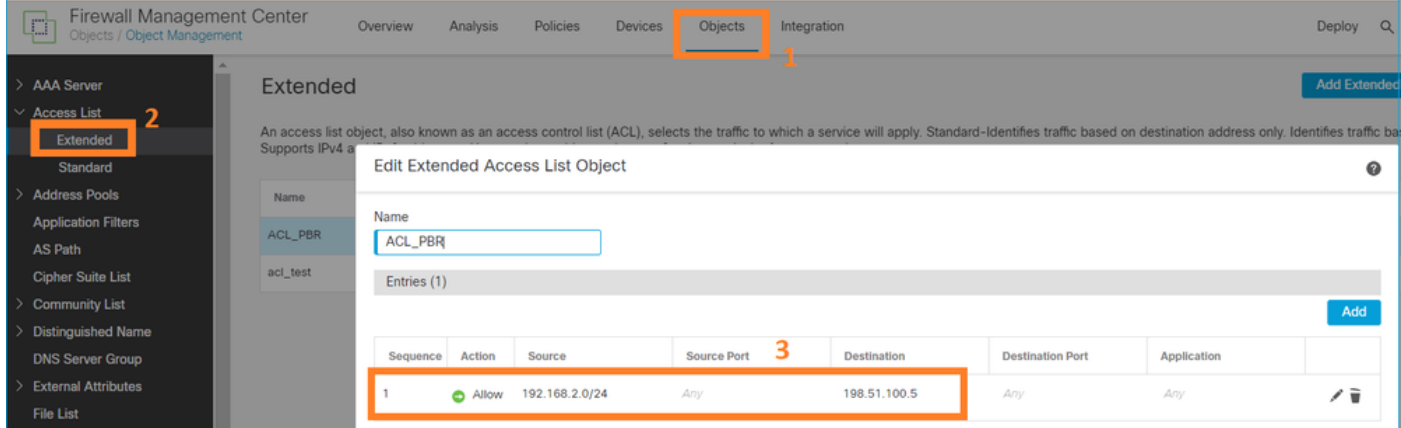

ةوطخلا نيي عتو (ACL) لوصولا يف مكحتلI ةمئاق قباطت راسم ةطيرخ ديدحت - 2 ةوطخلI .ةيلاتلا

:ةقباطملا ةرابع فيرعتب مق ،الوأ

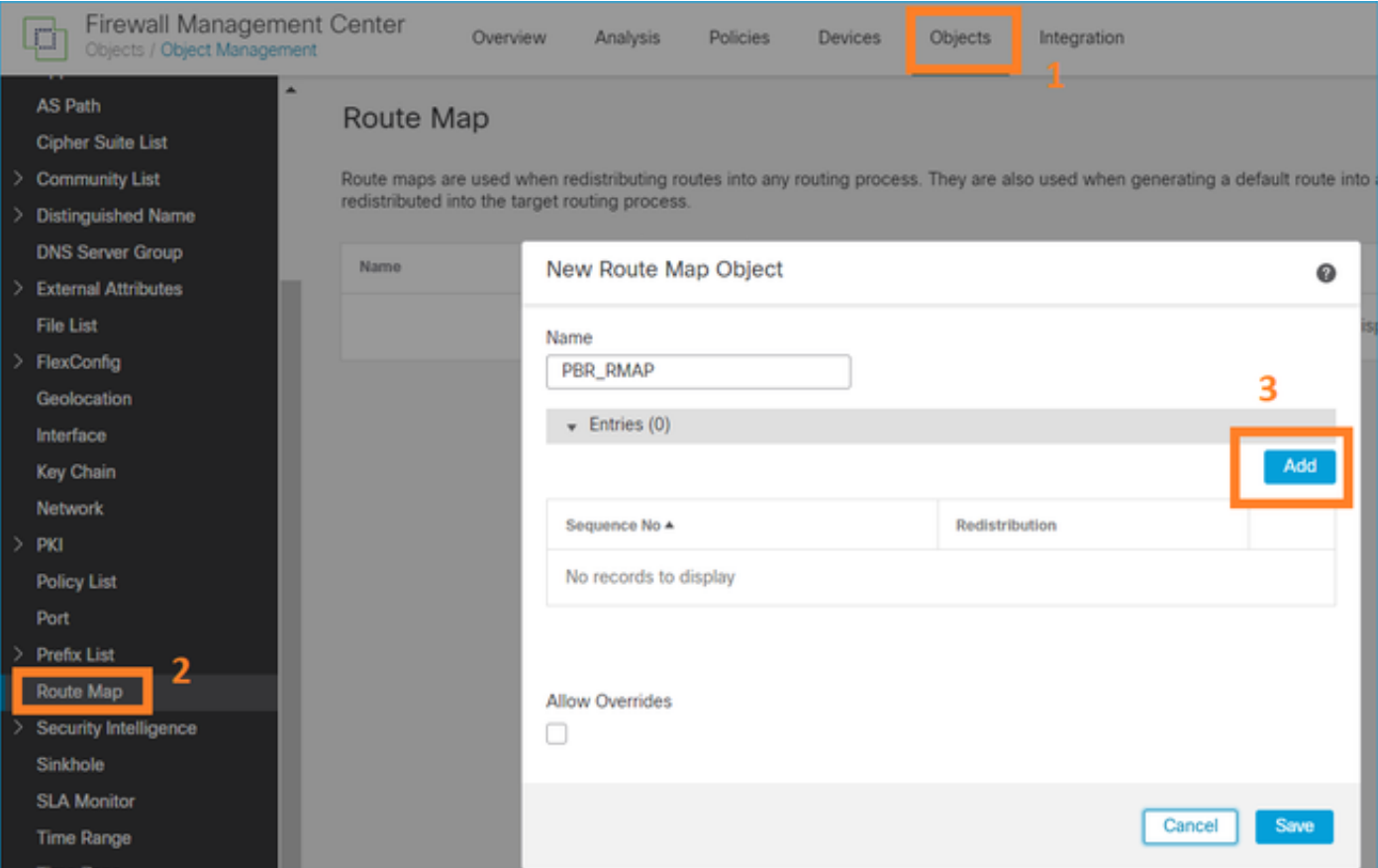

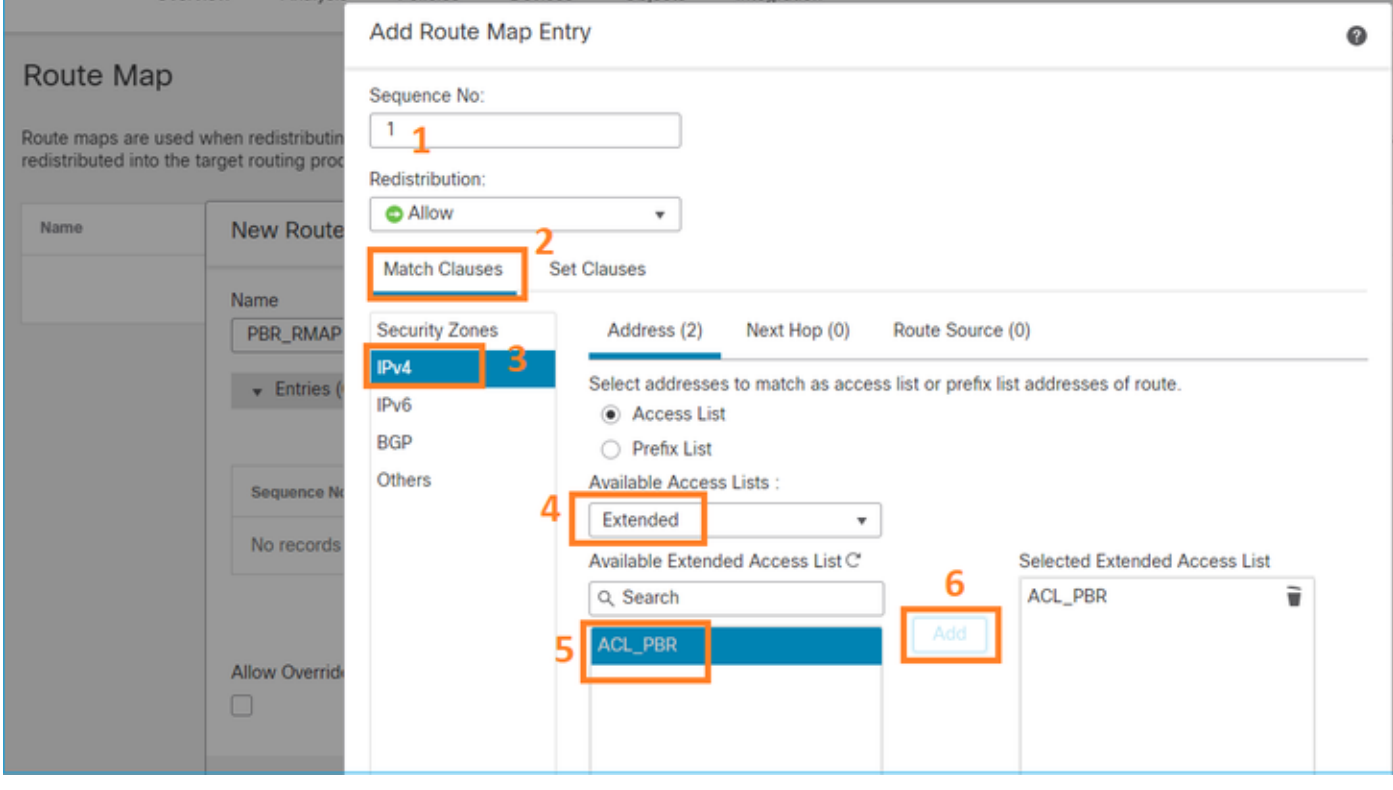

:ةعومجملI ةرابع في.رعت

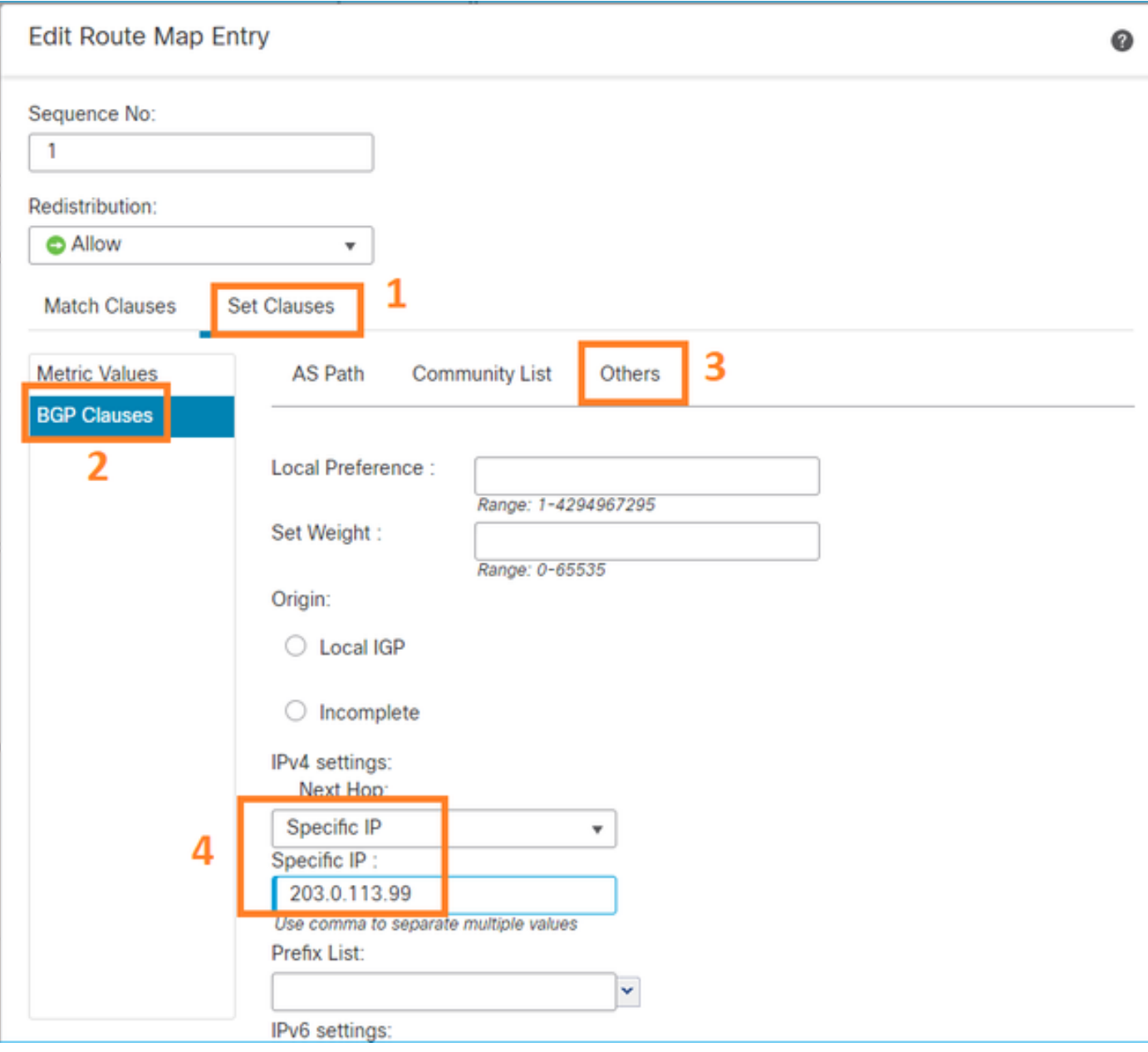

# .ظفحو ةفاضإ

.FlexConfig PBR نئاك نيوكت - 3 ةوطخلا

:دوجوملا PBR نﺉاك (ةفعاضم) خسن ،الوأ

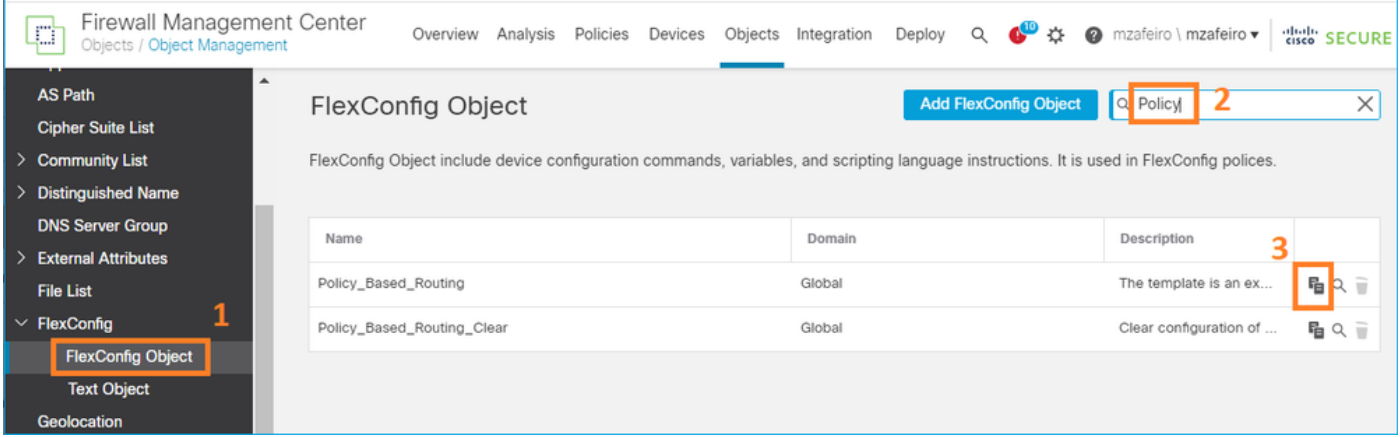

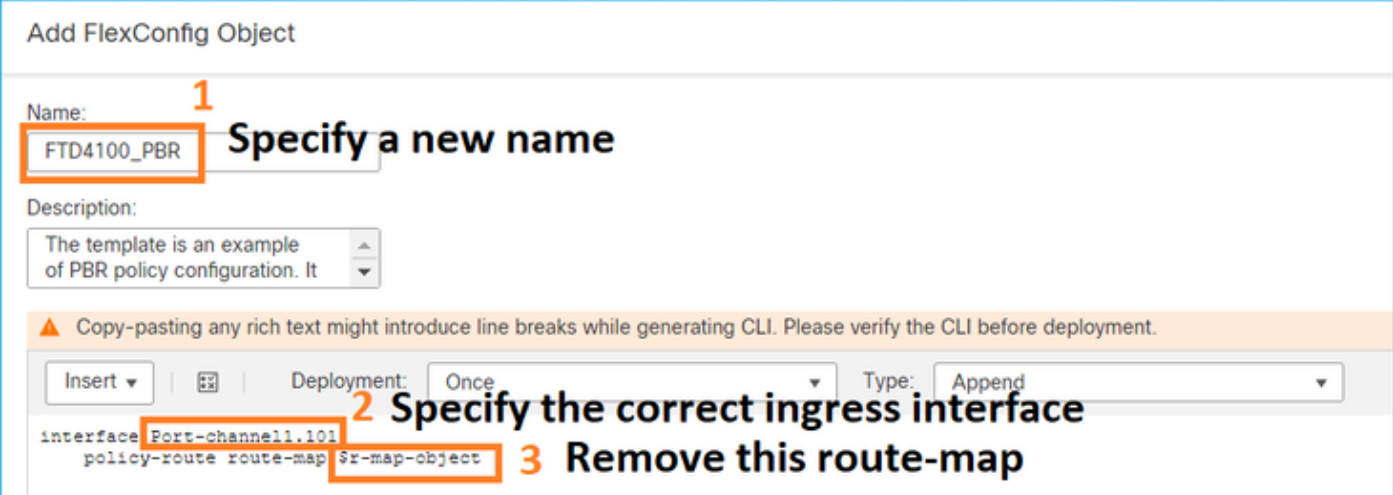

# :ةديدجلا راسملا ةطيرخ ديدحت

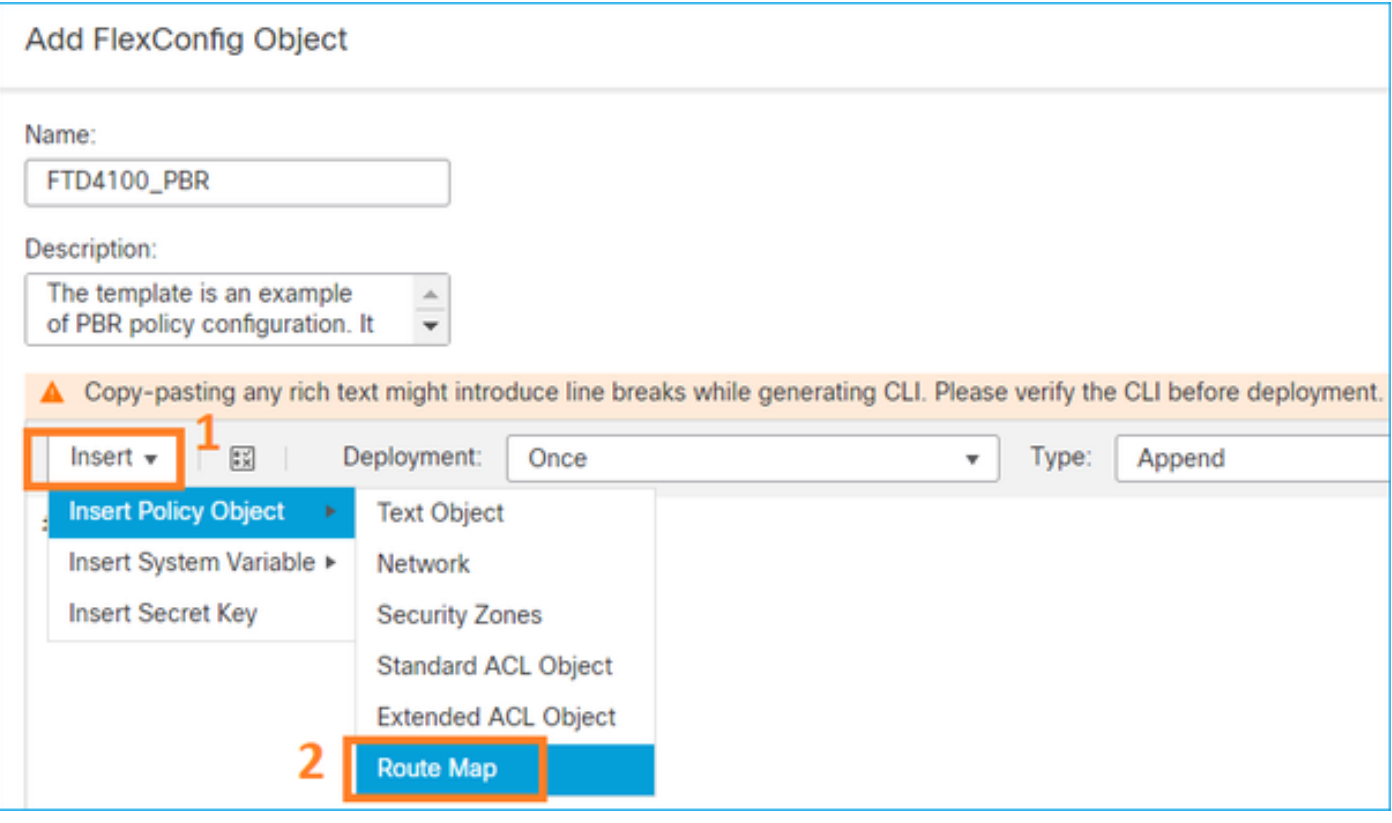

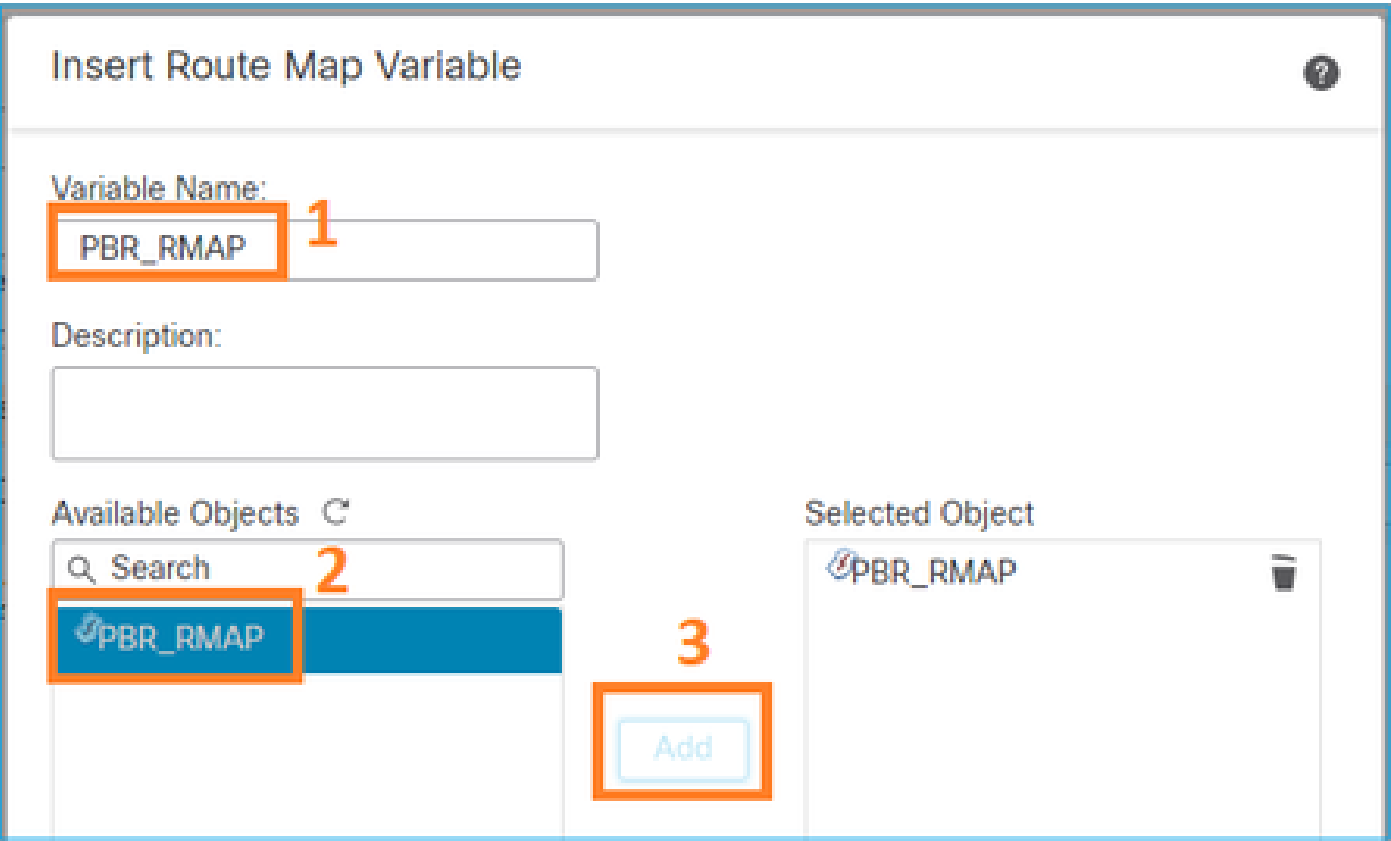

:ةيئاەنلا ةجيتنلا يە ەذە

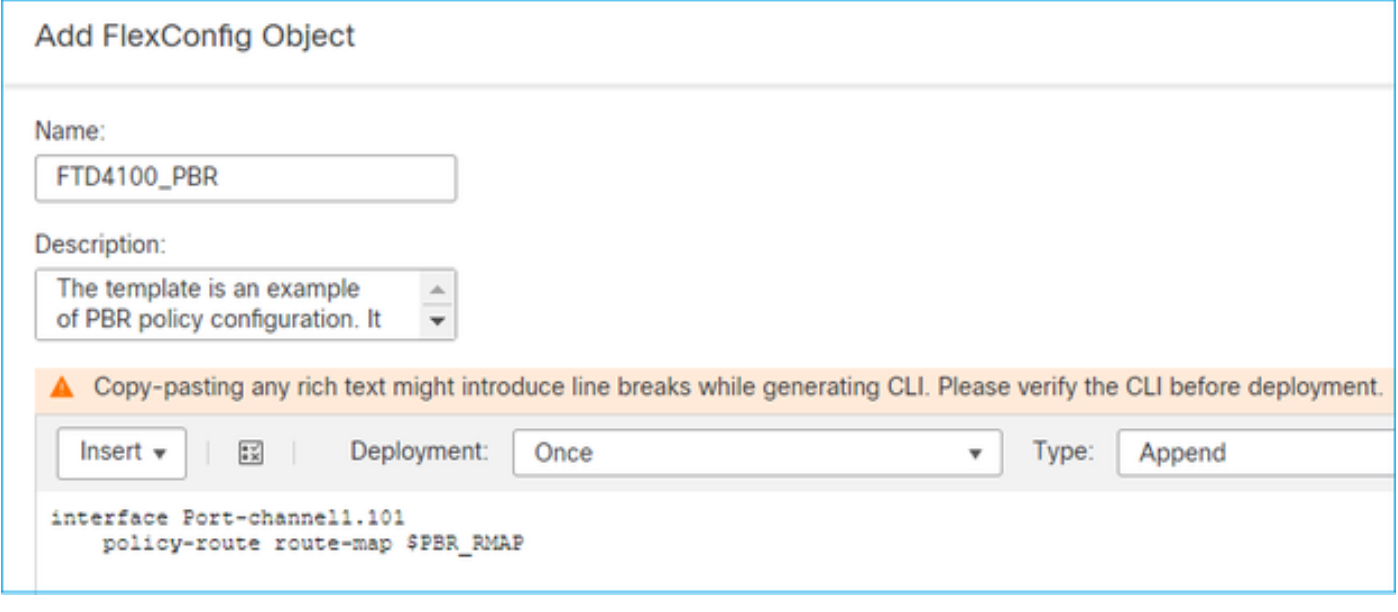

.FTD ل FlexConfig ج0ن يJ PBR نئاك ةفاضإ - 4 ةوطخلI

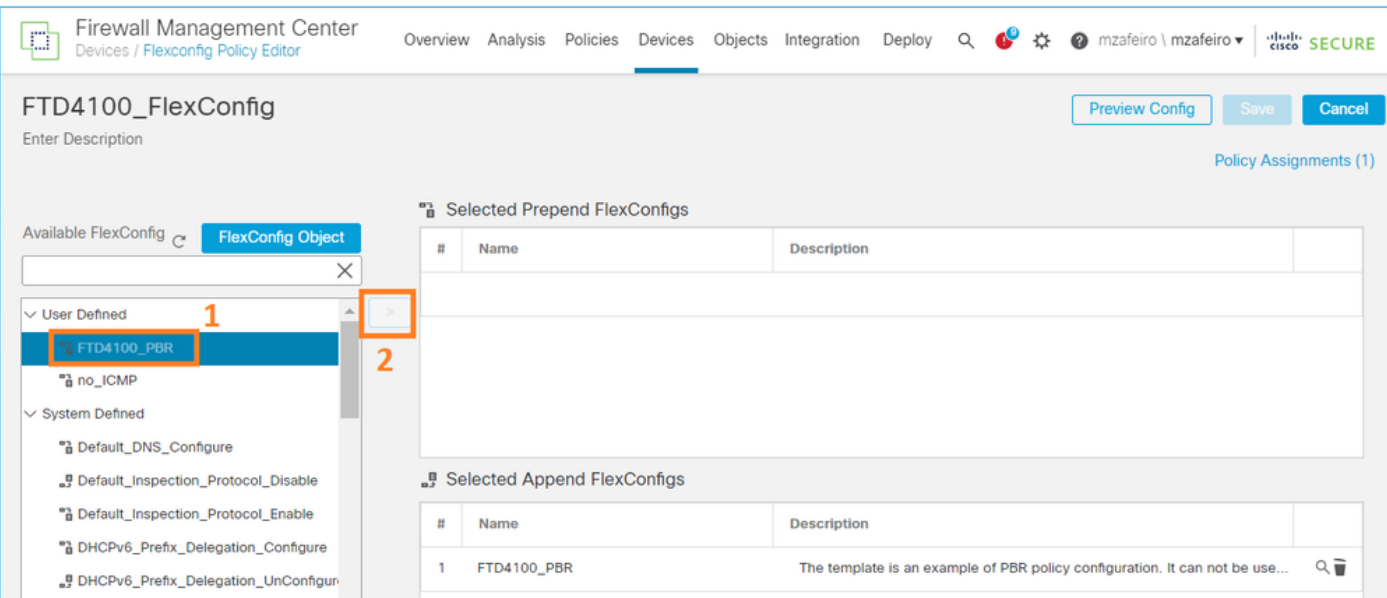

## :هديدحتو ةنياعملا نيوكت ظفح

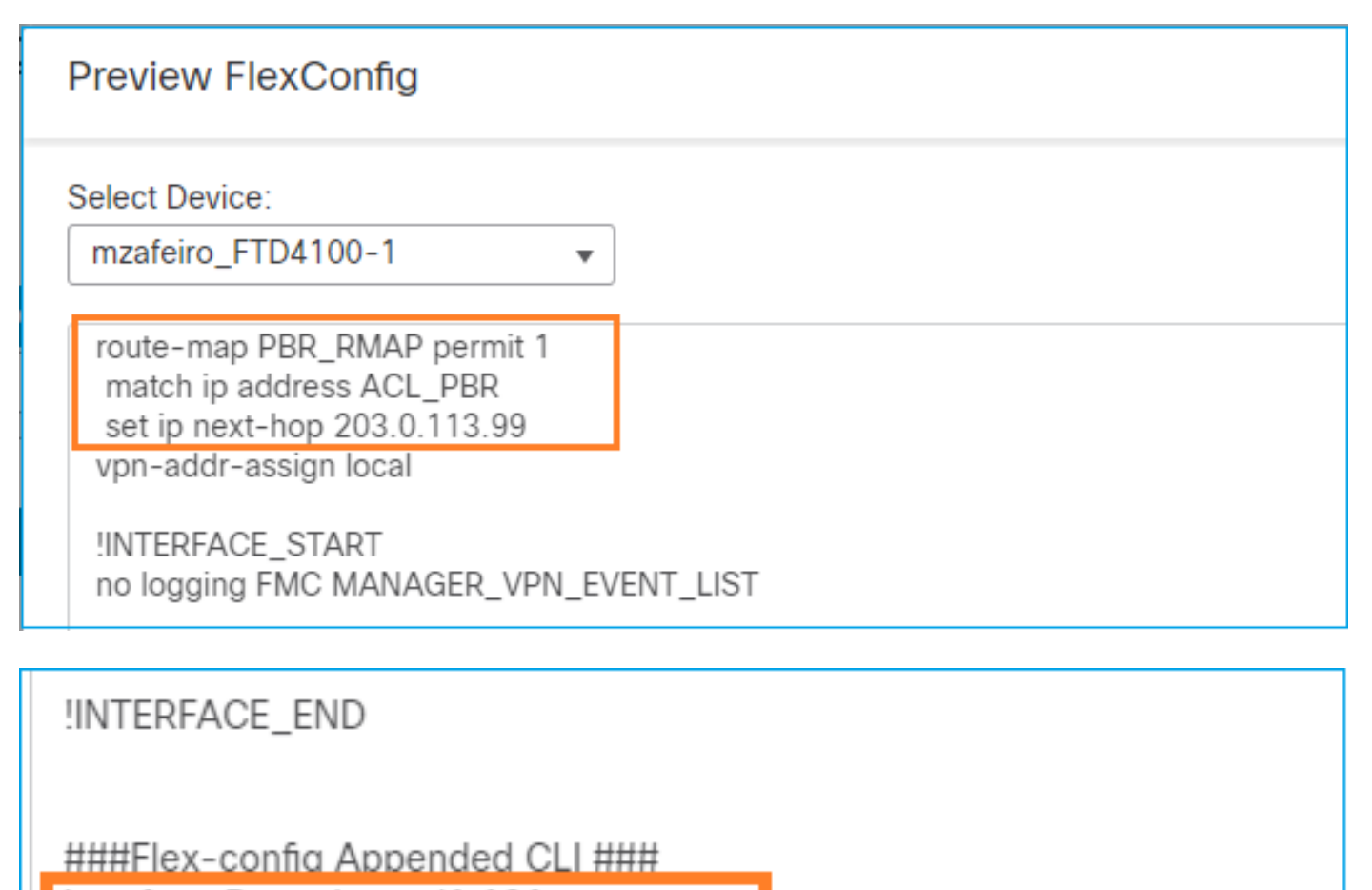

interface Port-channel1.101

policy-route route-map PBR\_RMAP

.جهنلا رشنب مق ،اريخأ

ةهجاو سفنل FMC و FlexConfig مدختسم ةهجاو مادختساب PBR نيوكت نكمي ال :ةظحالم .لوخدلا

[ISP ل SLAs IP مادختساب PBR نيوكت](https://www.cisco.com/c/ar_ae/support/docs/security/firepower-ngfw/217588-configure-pbr-with-ip-slas-for-dual-isp.html#anc11) :دنتسملا اذه نم ققحت ،SLA PBR نيوكتل ةبسنلاب [FMC ةطساوب هترادإ متت يذلا FTD ىلع جودزملا](https://www.cisco.com/c/ar_ae/support/docs/security/firepower-ngfw/217588-configure-pbr-with-ip-slas-for-dual-isp.html#anc11)

PBR نم ققحتلا

:لوخدلا ةهجاو نم ققحتلا

firepower# show run interface Po1.101 ! interface Port-channel1.101 vlan 101 nameif INSIDE cts manual propagate sgt preserve-untag policy static sgt disabled trusted security-level 0 ip address 192.168.0.1 255.255.255.0 policy-route route-map FMC\_GENERATED\_PBR\_1649228271478 ospf authentication null

:راسملا ةطيرخ نم ققحتلا

```
firepower# show run route-map
!
route-map FMC_GENERATED_PBR_1649228271478 permit 5
 match ip address ACL_PBR
 set ip next-hop 203.0.113.99
```
firepower# show route-map route-map FMC\_GENERATED\_PBR\_1649228271478, permit, sequence 5 Match clauses: ip address (access-lists): ACL\_PBR

Set clauses: adaptive-interface cost OUTSIDE1 (0)

:ةسايسلا راسم نم ققحتلا

firepower# show policy-route Interface Route map Port-channel1.101 FMC\_GENERATED\_PBR\_1649228271478

```
:ري يغتلا دعبو لبق Packet-Tracer
```
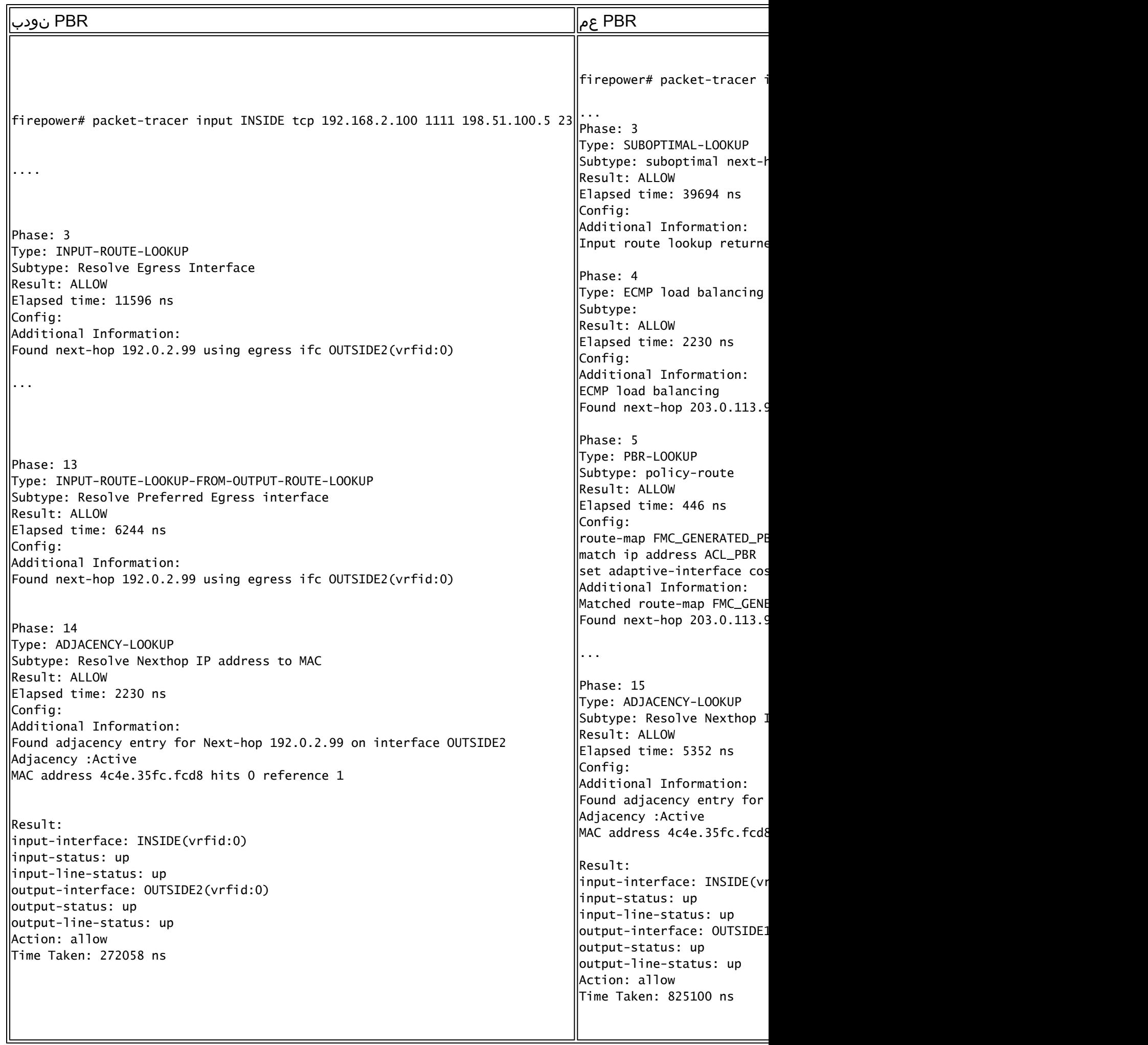

ةيقيقح رورم ةكرح عم رابتخإ

:عبتت مادختساب ةمزحلا طاقتلا نيوكت

firepower# capture CAPI trace interface INSIDE match ip host 192.168.2.1 host 198.51.100.5 firepower# capture CAPO1 trace interface OUTSIDE1 match ip host 192.168.2.1 host 198.51.100.5 firepower# capture CAPO2 trace interface OUTSIDE2 match ip host 192.168.2.1 host 198.51.100.5

Router1# telnet 198.51.100.5 /vrf VRF-101 /source-interface lo2 Trying 198.51.100.5 ... Open

:طاقتلالا رهظي

firepower# show capture capture CAPI type raw-data trace interface INSIDE [Capturing - 4389 bytes] match ip host 192.168.2.1 host 198.51.100.5 capture CAPO1 type raw-data trace interface OUTSIDE1 [Capturing - 4389 bytes] match ip host 192.168.2.1 host 198.51.100.5 capture CAPO2 type raw-data trace interface OUTSIDE2 [Capturing - 0 bytes] match ip host 192.168.2.1 host 198.51.100.5

:TCP ماظن ةمزح عبتت

firepower# show capture CAPI packet-number 1 trace

44 packets captured

1: 13:26:38.485585 802.1Q vlan#101 P0 192.168.2.1.49032 > 198.51.100.5.23: S 571152066:571152066(0) win ...

Phase: 3 Type: SUBOPTIMAL-LOOKUP Subtype: suboptimal next-hop Result: ALLOW Elapsed time: 13826 ns Config: Additional Information: Input route lookup returned ifc OUTSIDE2 is not same as existing ifc OUTSIDE1 Phase: 4 Type: ECMP load balancing Subtype: Result: ALLOW Elapsed time: 1784 ns Config: Additional Information: ECMP load balancing

Found next-hop 203.0.113.99 using egress ifc OUTSIDE1(vrfid:0) Phase: 5 Type: PBR-LOOKUP Subtype: policy-route Result: ALLOW Elapsed time: 446 ns Config: route-map FMC\_GENERATED\_PBR\_1649228271478 permit 5 match ip address ACL\_PBR set adaptive-interface cost OUTSIDE1 Additional Information: Matched route-map FMC\_GENERATED\_PBR\_1649228271478, sequence 5, permit Found next-hop 203.0.113.99 using egress ifc OUTSIDE1 ... Phase: 15 Type: ADJACENCY-LOOKUP Subtype: Resolve Nexthop IP address to MAC Result: ALLOW Elapsed time: 4906 ns Config: Additional Information: Found adjacency entry for Next-hop 203.0.113.99 on interface OUTSIDE1 Adjacency :Active MAC address 4c4e.35fc.fcd8 hits 348 reference 2 ... Result:

input-interface: INSIDE(vrfid:0) input-status: up input-line-status: up output-interface: OUTSIDE1(vrfid:0) output-status: up output-line-status: up Action: allow Time Taken: 222106 ns

:ةسايسلا تابرض ماقرأ PBR ASP لودج ضرعي

firepower# show asp table classify domain pbr

Input Table in id=0x1505f26d3420, priority=2147483642, domain=pbr, deny=false hits=7, user\_data=0x1505f26e7590, cs\_id=0x0, use\_real\_addr, flags=0x0, protocol=0 src ip/id=192.168.2.0, mask=255.255.255.0, port=0, tag=any dst ip/id=198.51.100.5, mask=255.255.255.255, port=0, tag=any, dscp=0x0, nsg\_id=none input\_ifc=INSIDE(vrfid:0), output\_ifc=any

Output Table:

L2 - Output Table:

L2 - Input Table:

Last clearing of hits counters: Never

 $\blacklozenge$ .لوخدلا دادع اضيأ packet-tracer لا ديزي :ةظحال $\blacktriangleright$ 

### PBR ءاطخأ حيحصت

 $\blacktriangle$ .لئاسرلا نم ريثككا ءاطخألا حيحصت جتني نأ نكمي ،جاتنإل $\Box$  قئيب يف :ريذحت  $\blacktriangle$ 

:اذه ءاطخألا حيحصت نيكمت

firepower# debug policy-route debug policy-route enabled at level 1

:ةيقيقح رورم ةكرح لاسرإ

Router1# telnet 198.51.100.5 /vrf VRF-101 /source-interface lo2 Trying 198.51.100.5 ... Open

:ءاطخألا حيحصت رهظي

firepower#

```
pbr: policy based route lookup called for 192.168.2.1/37256 to 198.51.100.5/23 proto 6 sub_proto 0 rece
pbr: First matching rule from ACL(2)
pbr: route map FMC_GENERATED_PBR_1649228271478, sequence 5, permit; proceed with policy routing
pbr: policy based routing applied; egress_ifc = OUTSIDE1 : next_hop = 203.0.113.99
```
.ءاطخألا حيحصت جارخإ ءاشنإب اضيأ Packet-tracer موقي :ةظحالم ِ ��

:اهحالصإو PBR ءاطخأ فاشكتسال يبايسنالا ططخملا اذه مادختسإ نكمي

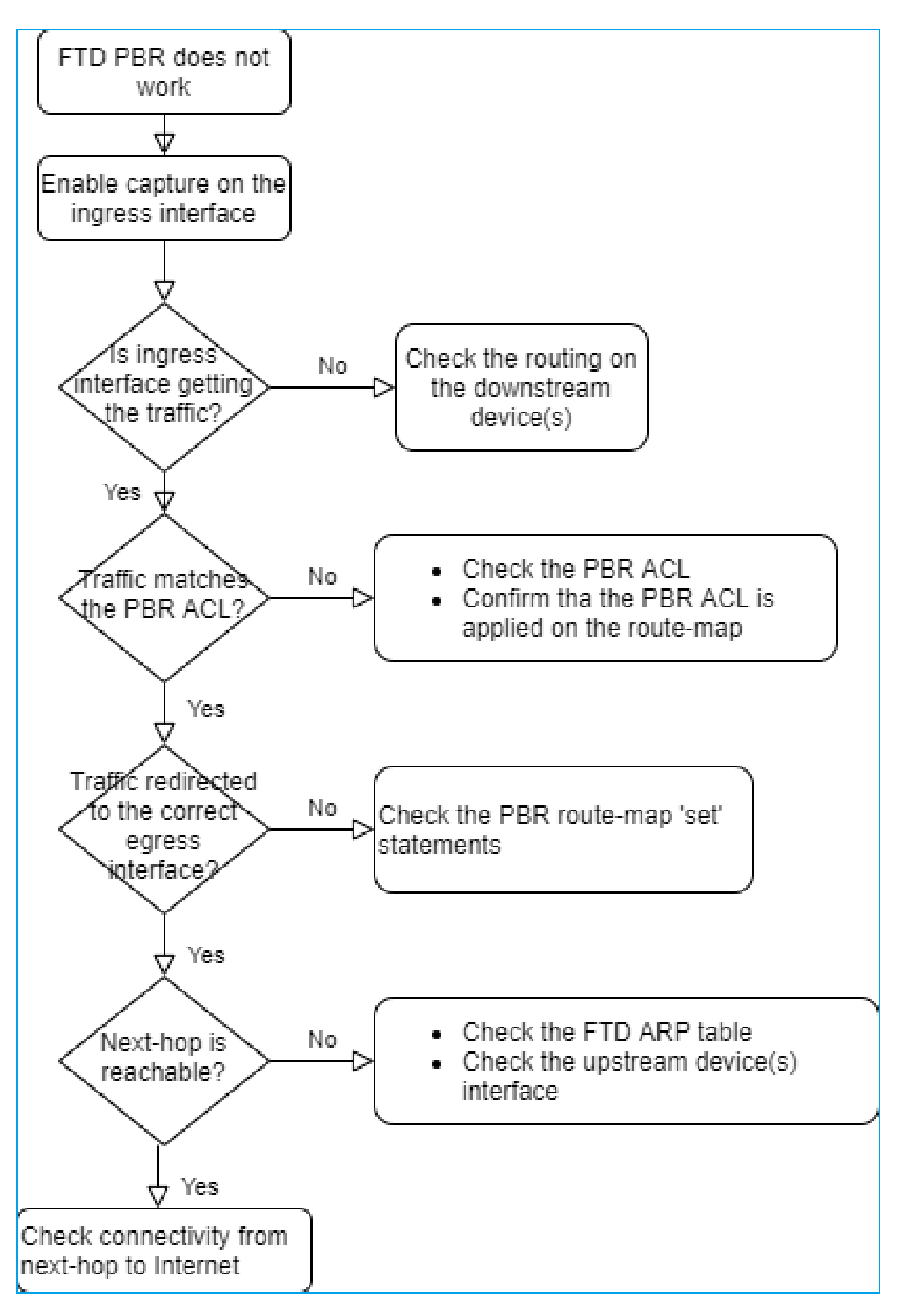

PBR رماوأ صخلم

# ماعلا هي جوتلا نع ثحبلا علىإ ادانتس| ميجوتل| ةداعإ - 4 ةلاحلا

جرخملا ةهجاو ديدحتل هصحف متي رصنع رخآ نوكي ،PBR و ،NAT ثحب ،لاصتالا نع ثحبلا دعب .ماعلا هيجوتلا لودج وه

هيجوتلا لودج نم ققحتلا

:FTD هيجوت لودج جارخإ صحفن انعد

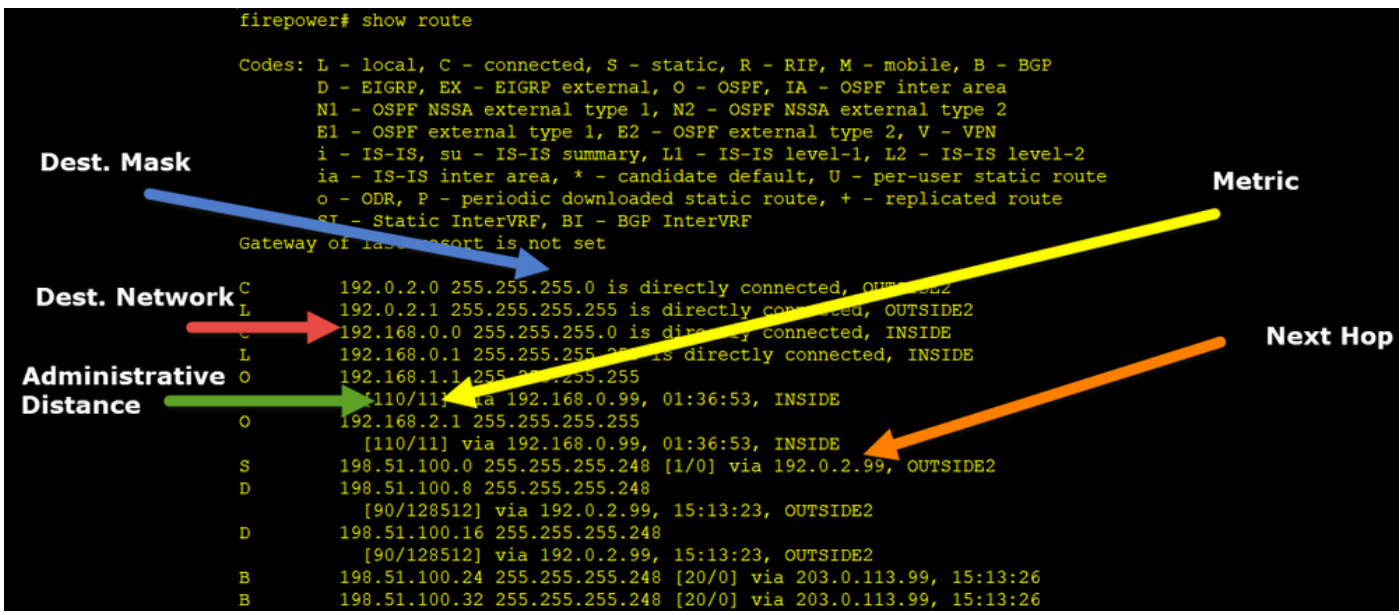

اذهب راسملI ديدحت .ةيلاتلI ةوطخلI ىلع روثعلI وه هيجوتلI ةيلمعل يسيئزلI فدهلI :بيترتلا

- زوفت ةارابم لوطأ 1.
- (ةفلتخملا هيجوتلا لوكوتورب رداصم نيب) ىندألا AD 2.
- (هيجوتلا لوكوتورب هسفن ردصملا نم ملعتلا ةلاح يف) ىندألا سايقملا 3.

:هيجوتلا لودج ءلم ةيفيك

- IGP (R و D و EX و O و IA و N1 و N2 و E1 و E2 و I و SU و L1 و L2 و IA و O)

- BGP (B)
- BGP InterVRF (BI)
- يكيتاتسإ نكاس -
- (SI (تباثلا InterVRF لوكوتورب -
- (C) لصتم -

(L (ةيلحملا IP نيوانع - (V) ةيرەاظل| ةصاخل| ةكبشل| -عيزوتلا ةداعإ- يضارتفالا - :رمألا اذه مدختسأ ،هيجوتلا لودج صخلم ضرعل

<#root>

firepower#

**show route summary**

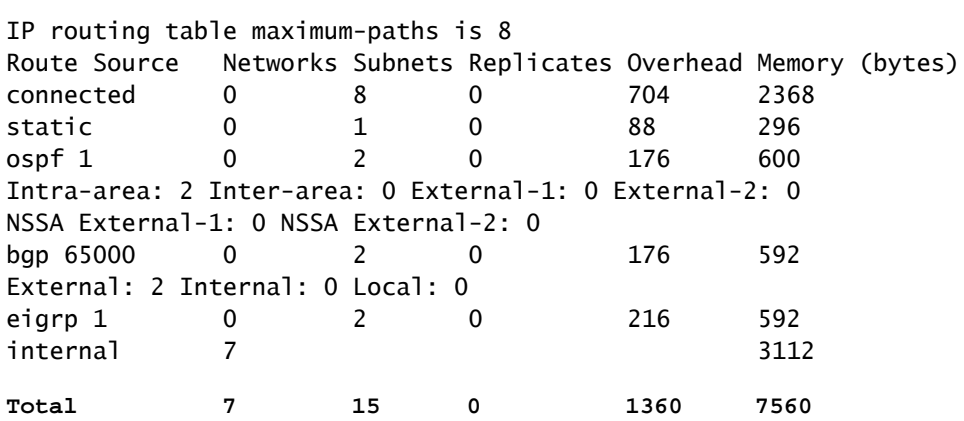

## :رمألا اذه مادختساب هيجوتلا لودج تاثيدحت بقعت كنكمي

<#root>

firepower#

**debug ip routing**

**IP routing debugging is on**

نم 192.168.1.0/24 OSPF راسم ةل|زإ دنع ءاطخأل| حيحصت هرهظي ام اذه ،ل|ثمل| ليبس ىلع :ماعلا هيجوتلا لودج

#### <#root>

firepower#

**RT: ip\_route\_delete 192.168.1.0 255.255.255.0 via 192.0.2.99, INSIDE**

ha\_cluster\_synced 0 routetype 0

RT: del 192.168.1.0 via 192.0.2.99, ospf metric [110/11]NP-route: Delete-Output 192.168.1.0/24 hop\_coun RT: delete network route to 192.168.1.0 255.255.255.0NP-route: Delete-Output 192.168.1.0/24 hop\_count:1 NP-route: Delete-Input 192.168.1.0/24 hop\_count:1 Distance:110 Flags:0X0 , via 0.0.0.0, INSIDE

:ىرخأ ةرم هتفاضإ متت امدنع

<#root>

firepower#

**RT: NP-route: Add-Output 192.168.1.0/24 hop\_count:1 , via 192.0.2.99, INSIDE**

NP-route: Add-Input 192.168.1.0/24 hop\_count:1 Distance:110 Flags:0X0 , via 192.0.2.99, INSIDE

### 0Null ةهجاو

طاقسإلI اذهل نوكي .اهيف بوغرملI ريغ رورملI ةكرح طاقسإل null0 ةهجاولI مادختسإ نكمي يف مكحتلا ةسايس ةدعاق مادختساب رورملا ةكرح يف طاقسإلI نم لـقأ ءادألI ىلع ريثأت .(ACL) لوصولI

تابلطتملا

198.51.100.4/32. فيضمل 0Null راسم نيوكت

لحلا

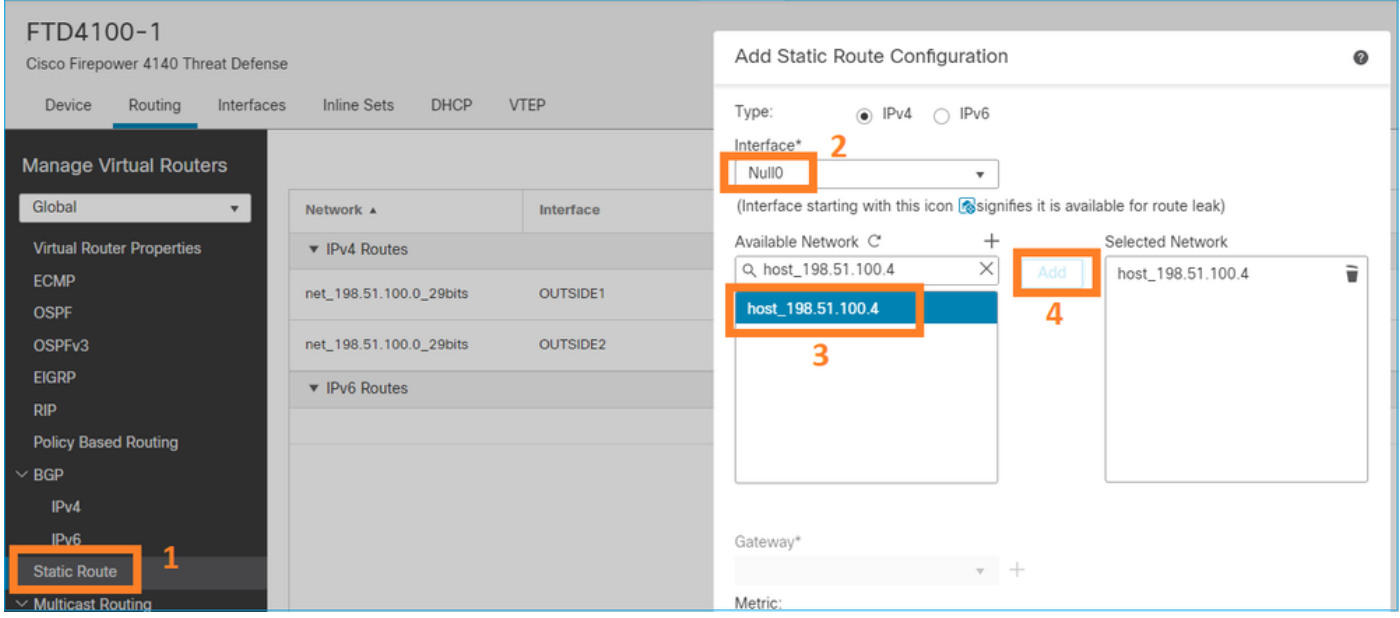

.رشنو ظفح

#### :ققحتلا

#### <#root>

firepower#

**show run route**

route OUTSIDE2 198.51.100.0 255.255.255.248 192.0.2.99 1 route OUTSIDE1 198.51.100.0 255.255.255.248 203.0.113.99 200 **route Null0 198.51.100.4 255.255.255.255 1**

<#root>

firepower#

```
show route | include 198.51.100.4
```
**S 198.51.100.4 255.255.255.255 [1/0] is directly connected, Null0**

```
:ديعبلا فيضملا ىلإ لوصولا لواح
```
#### <#root>

Router1#

**ping vrf VRF-101 198.51.100.4**

Type escape sequence to abort. Sending 5, 100-byte ICMP Echos to 198.51.100.4, timeout is 2 seconds:

**.....**

**Success rate is 0 percent (0/5)**

:FTD تالجس رهظت

#### <#root>

firepower#

**show log | include 198.51.100.4**

#### Apr 12 2022 12:35:28:

**%FTD-6-110002: Failed to locate egress interface for ICMP from INSIDE:192.168.0.99/0 to 198.51.100.4/0**

### :ASP طاقسإ تايلمع ضرع

<#root>

firepower#

**show asp drop**

Frame drop:

**No route to host (no-route) 1920**

## (ECMP (ةفلكتلا ةيواستم ةددعتم تاراسم

### رورملا قطانم

- مساب اهيلإ راشي) اعم تاهجاولا عيمجتب مدختسملل ECMP رورم ةكرح ةقطنم حمست .(ECMP ةقطنم
- .ةددعتملا تاهجاولا ربع رورملا ةكرح لمح ةنزاوم كلذكو ECMP هيجوتب حمسي اذهو •
- ةتباث تاراسم ءاشنإ مدختسملل نكمي ،ECMP رورم ةكرح ةقطنمب تاهجاولا نارتقا دنع تاراسم يه ةفالكتال ةيواستم ةتباثاا تاراسملا .تاهجاولا ربع ةفالكتال ةيواستم .ةيرتملا ةميقل اسفن اهل اهسفن ةهجول ةكبش ىلإ

تاسايس لالخ نم ECMP هيجوت FirePOWER ديدهت نع عافدلا معدي 7.1، رادصإلا لبق هيجوت نيوكتو رورملا ةكرح قطانم يف تاهجاولا عيمجت كنكمي 7.1، رادصإ نم اءدب .FlexConfig .Firepower ةرادإ زكرم يف ECMP

[ECMP](/content/en/us/td/docs/security/secure-firewall/management-center/device-config/710/management-center-device-config-71/routing-ecmp.html#Cisco_Concept.dita_805163a2-8567-48d2-b406-c327381b7888) :يف EMCP قيثوت متي

:عاجرإلا رورم ةكرح طاقسإ متو ،لثامتم ريغ هيجوت كانه ،لاثملا اذه يف

#### <#root>

firepower#

**show log**

Apr 13 2022 07:20:48: %FTD-6-302013:

**B**

uilt inbound TCP connection 4046 for INSIDE:192.168.1.1/23943 (192.168.1.1/23943) to OUTSIDE1:198.51.100

Apr 13 2022 07:20:48: %FTD-6-106015:

**Deny TCP (no connection) from 198.51.100.100/23 to 192.168.1.1/23943 flags SYN ACK on interface OUTSIDE2**

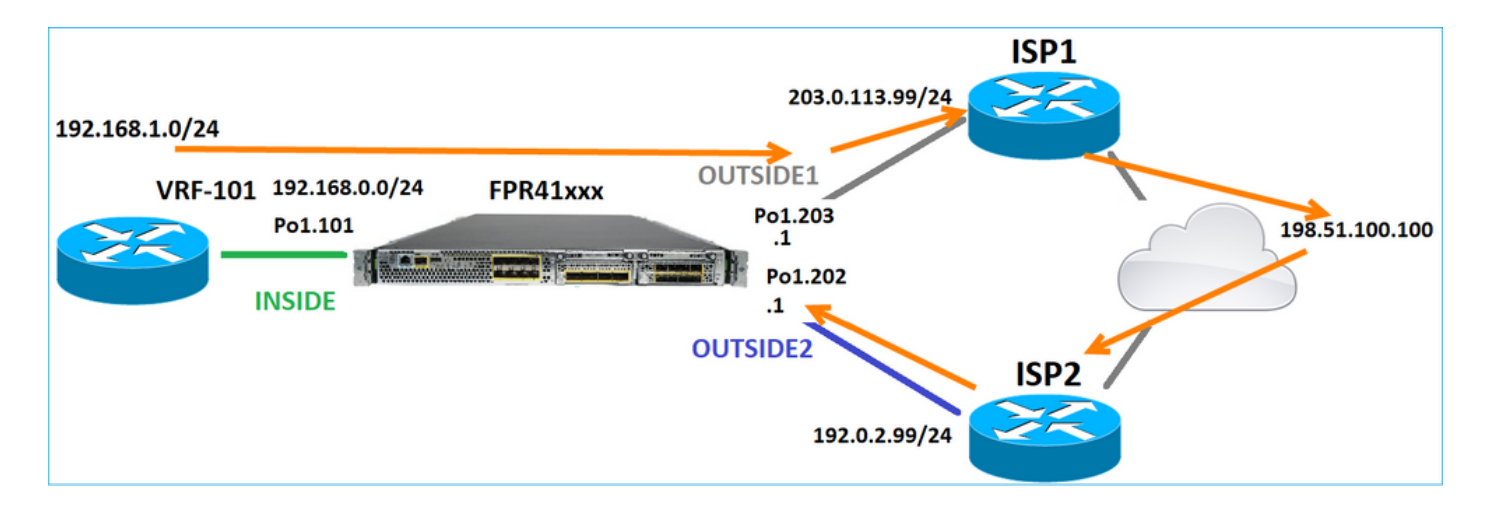

## :FMC مدختسم ةهجاو نم ECMP نيوكت

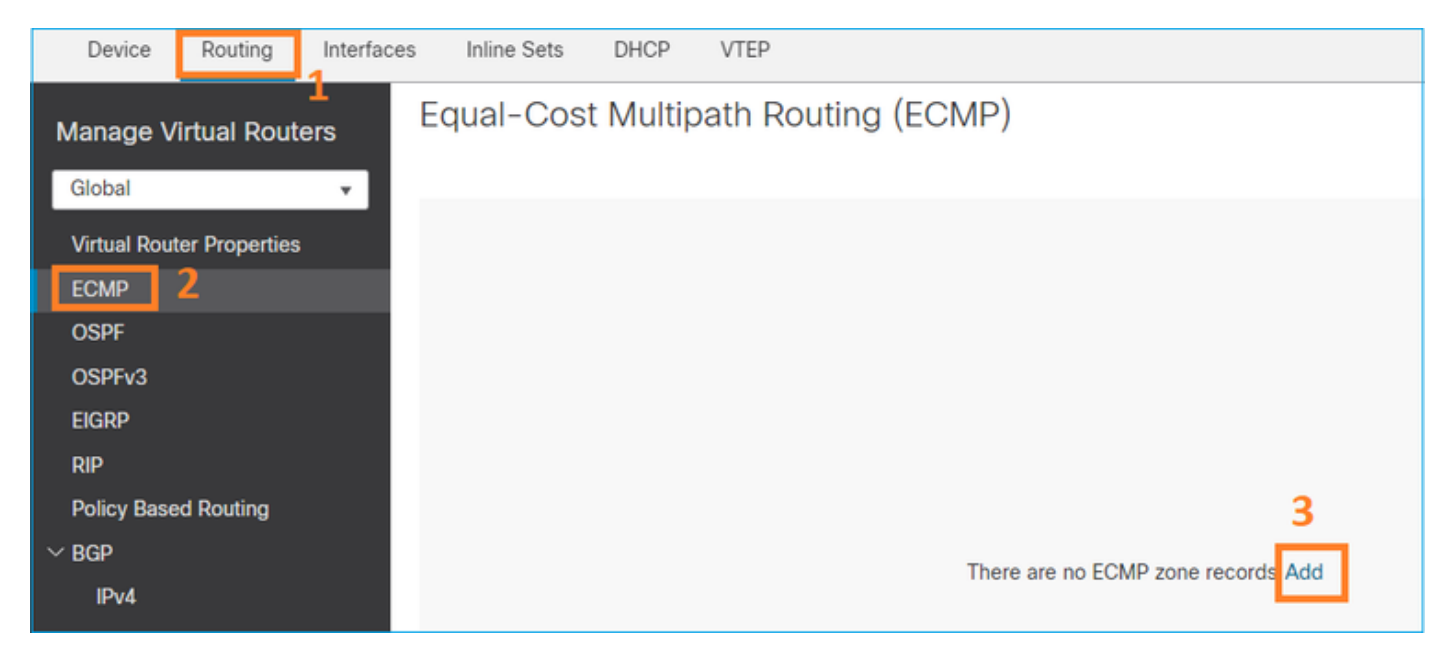

:ECMP ةعومجم يف 2 تاهجاولا ةفاضإ

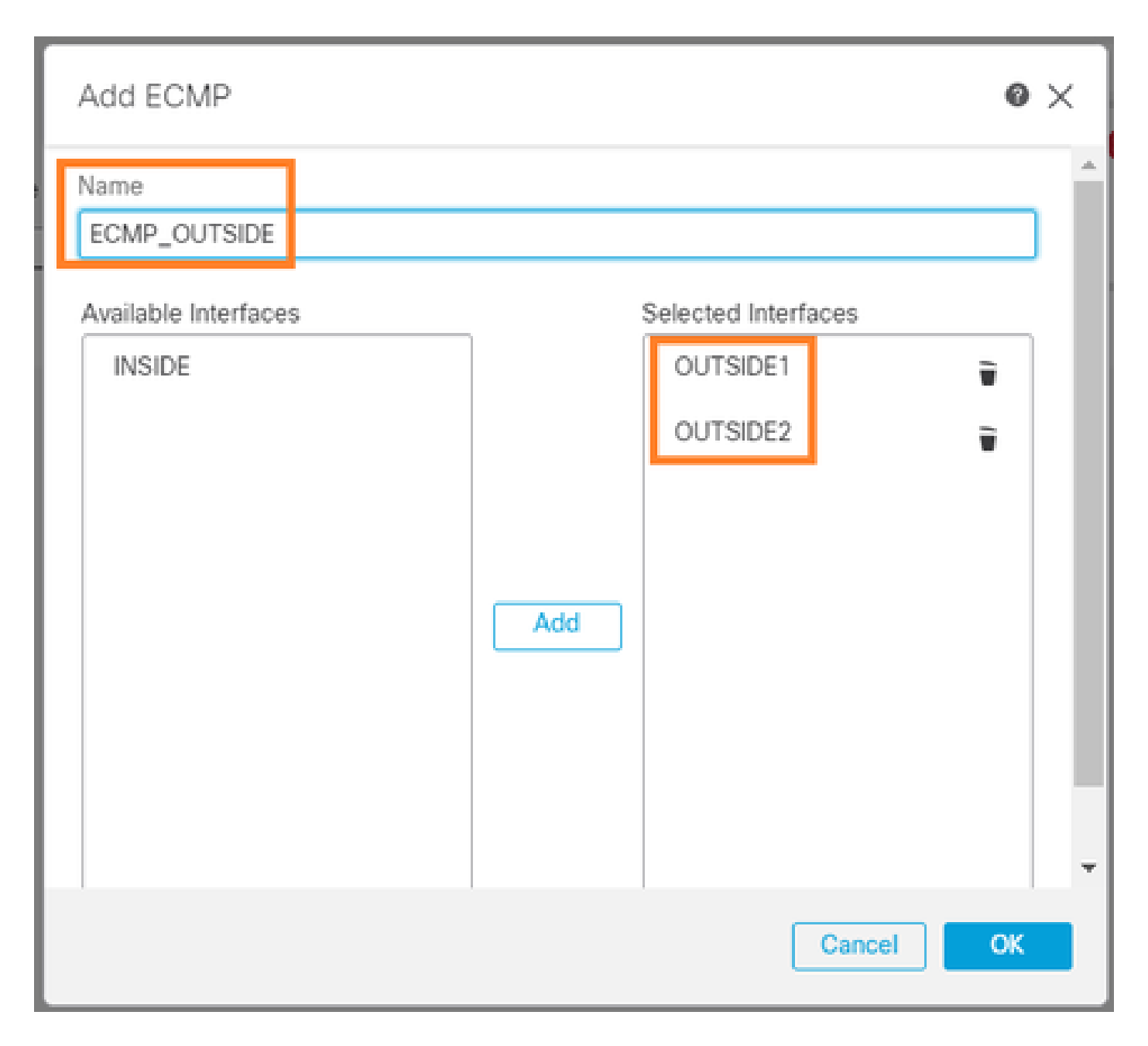

## :ةجيتنلا

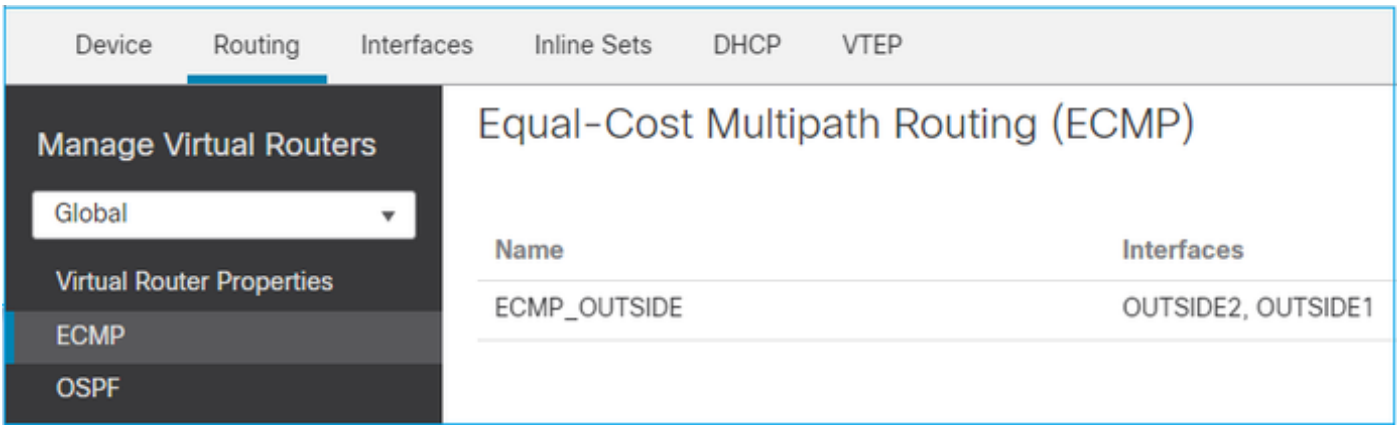

.رشنو ظفح

:ECMP ةقطنم نم ققحتلا

#### <#root>

firepower#

**show run zone**

**zone ECMP\_OUTSIDE ecmp**

firepower#

**show zone**

**Zone: ECMP\_OUTSIDE ecmp**

**Security-level: 0**

**Zone member(s): 2**

**OUTSIDE1 Port-channel1.203**

**OUTSIDE2 Port-channel1.202**

### :ةهجاولا نم ققحتلا

#### <#root>

firepower#

**show run int po1.202**

! interface Port-channel1.202 vlan 202 nameif OUTSIDE2 cts manual propagate sgt preserve-untag policy static sgt disabled trusted security-level 0

**zone-member ECMP\_OUTSIDE**

ip address 192.0.2.1 255.255.255.0

firepower#

**show run int po1.203**

 $\overline{\phantom{a}}$ interface Port-channel1.203  $v$ lan 203 nameif OUTSIDE1 cts manual propagate sgt preserve-untag policy static sqt disabled trusted security-level 0

#### zone-member ECMP\_OUTSIDE

ip address 203.0.113.1 255.255.255.0

:لاصتالا ليءغشت متيو ،ةدئ!علا رورملا ةكرحب حامسلا نالا متي

<#root>

Router1#

telnet 198.51.100.100 /vrf VRF-101 /source-interface lo1

Trying 198.51.100.100 ... Open

:روړم ةكړح جړخملا نړاق ISP1 يلء ضٻق يلء يدٻي

#### $<\#root$

firepower#

show capture CAP1

5 packets captured

```
1: 10:03:52.620115 802.1Q vlan#203 P0 192.168.1.1.56199 > 198.51.100.100.23: S 1782458734:1782458734(0)
2: 10:03:52.621992 802.1Q vlan#203 P0 192.168.1.1.56199 > 198.51.100.100.23: . ack 2000807246 win 4128
3: 10:03:52.622114 802.1Q vlan#203 P0 192.168.1.1.56199 > 198.51.100.100.23: . ack 2000807246 win 4128
4: 10:03:52.622465 802.1Q vlan#203 P0 192.168.1.1.56199 > 198.51.100.100.23: P 1782458735:1782458753(18
5: 10:03:52.622556 802.1Q vlan#203 P0 192.168.1.1.56199 > 198.51.100.100.23: . ack 2000807246 win 4128
```
:عاجږإل| روږم ةكرح ISP2 ةەجاو يلء طاقتلال| رەظي

#### <#root>

firepower#

show capture CAP2

6 packets captured

1: 10:03:52.621305 802.1Q vlan#202 P0 198.51.100.100.23 > 192.168.1.1.56199:

**S**

2000807245:2000807245(0)

#### **ack**

```
 1782458735 win 64240 <mss 1460>
3: 10:03:52.623808 802.1Q vlan#202 P0 198.51.100.100.23 > 192.168.1.1.56199: . ack 1782458753 win 64222
```
FTD ةرادإ ىوتسم

:ةرادإلل نييوتسم ىلع FTD يوتحي

- Firepower يعرفلا ماظنلا ىلإ لوصولا رفوت 0Management ةهجاولا •
- LINA FTD يعرفلا ماظنلا ىلإ لوصولا ريفوت ةيصيخشتلا LINA ةهجاو •

ةكبشلا راهظإو ةكبشلا نيوكت رماوأ مدختسأ ،اهنم ققحتلاو 0Management ةهجاو نيوكتل .يلاوتلا ىلع

تالاخدإ رابتعإ نكمي .اهسفن LINA ىلإ لوصولا ةيناكمإ LINA تاهجاو رفوت ،ىرخأ ةيحان نمو "(RIB (هيجوتلا تامولعم لوكوتورب" يف "(FTD (ةعرسلا قئاف لاسرإلا جمانرب" ةهجاو :ةيلحم تاراسمك "(FTD (هيجوتلا تامولعم لوكوتورب)

<#root>

firepower#

**show route | include L**

Codes: L - local, C - connected, S - static, R - RIP, M - mobile, B - BGP i - IS-IS, su - IS-IS summary, L1 - IS-IS level-1, L2 - IS-IS level-2 L 192.0.2.1 255.255.255.255 is directly connected, OUTSIDE2 L 192.168.0.1 255.255.255.255 is directly connected, INSIDE L 203.0.113.1 255.255.255.255 is directly connected, OUTSIDE1

```
:ASP هيجوت لودج يف ةيوه تالاخدإك اهتيؤر نكمي ،لثملابو
```
<#root>

firepower#

**show asp table routing | include identity**

in 169.254.1.1 255.255.255.255 identity in

**192.0.2.1 255.255.255.255 identity**

in

**203.0.113.1 255.255.255.255 identity**

in

**192.168.0.1 255.255.255.255 identity**

in ff02::1 ffff:ffff:ffff:ffff:ffff:ffff:ffff:ffff identity in ff02::1:ff01:3 ffff:ffff:ffff:ffff:ffff:ffff:ffff:ffff identity in ff02::1:ff00:1 ffff:ffff:ffff:ffff:ffff:ffff:ffff:ffff identity in fe80::200:ff:fe01:3 ffff:ffff:ffff:ffff:ffff:ffff:ffff:ffff identity in fd00:0:0:1::1 ffff:ffff:ffff:ffff:ffff:ffff:ffff:ffff identity out 0.0.0.0 0.0.0.0 via 0.0.0.0, identity out :: :: via 0.0.0.0, identity

ةيسيئرلا ةطقنلا

نأ FTD فرعي ،ةيوهلل IP نيوانع دحأ ةهجولل IP ناونع قباطيو ،FTD ىلإ ةمزح لصت امدنع .ةمزحلا كالهتسإ هيلع

ةيصيخشتلا LINA FTD ةهجاو هيجوت

مت ةهجاو يأل VRF هبشي هيجوت لودجب (9.5 دعب ام زمر لغشي يذلا ASA لثم) FTD ظفتحي .ةيصيءشتال قهجاول اقمجاول اقمجاول امذه ةلثمأ نمو .طقف ةرادإك امنىوكت

نيءجوم نيوكتب (ECMP نود) (FMC) ةيس|س|أل| ةرادإل| يف مكحتل| ةدحو كل حمست ال امنيب راسم نيوكت كنكمي ،سايقملا سفن مادختساب ةفلتخم تاهجاو ىلع نييضارتفا :ةيصيخشتلا ةهجاولا ىلع رخآ يضارتفا هجومو FTD تانايب ةهجاو ىلع دحاو يضارتفا

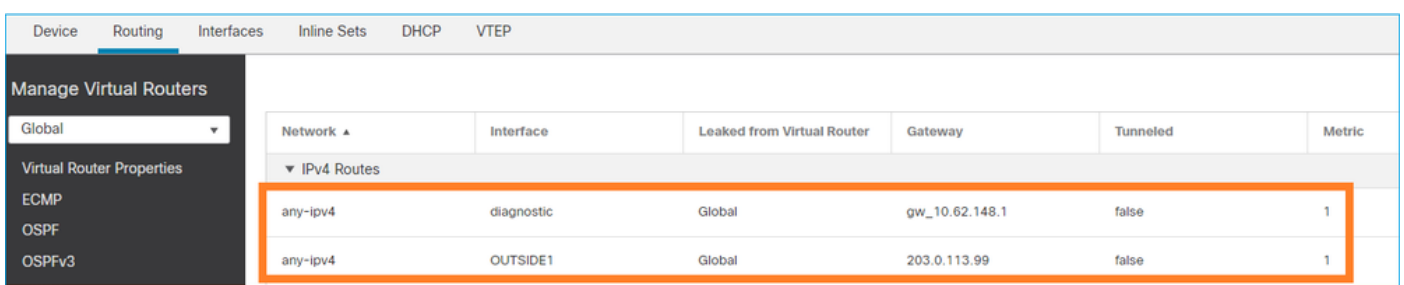

مدختست امنيب ،ماعلا لودجلل ةيضارتفالا ةرابعلا تانايبلا ىوتسم رورم ةكرح مدختست :يصيخشتلا يضارتفالا GW ةرادإلا ىوتسم رورم ةكرح

<#root>

firepower#

**show route management-only**

Codes: L - local, C - connected, S - static, R - RIP, M - mobile, B - BGP D - EIGRP, EX - EIGRP external, O - OSPF, IA - OSPF inter area N1 - OSPF NSSA external type 1, N2 - OSPF NSSA external type 2 E1 - OSPF external type 1, E2 - OSPF external type 2, V - VPN i - IS-IS, su - IS-IS summary, L1 - IS-IS level-1, L2 - IS-IS level-2 ia - IS-IS inter area, \* - candidate default, U - per-user static route o - ODR, P - periodic downloaded static route, + - replicated route SI - Static InterVRF, BI - BGP InterVRF

**Gateway of last resort is 10.62.148.1 to network 0.0.0.0**

**S\* 0.0.0.0 0.0.0.0 [1/0] via 10.62.148.1, diagnostic**

:ماعلا هيجوتلا لودج ةباوب

#### <#root>

firepower#

**show route | include S\\*|Gateway**

**Gateway of last resort is 203.0.113.99 to network 0.0.0.0**

**S\* 0.0.0.0 0.0.0.0 [1/0] via 203.0.113.99, OUTSIDE1**

:ساسأ ىلع يقتني نراق جرخملا ،(رورم ةكرح عبرملا نم) FTD لا نم رورم ةكرح تنأ لسري امدنع

ماعلا هيجوتلا لودج 1. طقف ةرادإلاب صاخلا هيجوتلا لودج 2.

.نراق جرخملا ايودي نيءت تنiأ نإ ديدحت نراق جرخملا تـلدبتس| عيطتسي تنi

رابتخإ لش في ،ردص مل اقهجاو ددحت مل اذإ .ةيص ي خش ت ل اقهجاول ا قباوب ل اص ت ارابتخإ لواح راسم ىلع ةلاحلا هذه يف يوتحي يذلاو ،ماعلا هيجوتلا لودج الوأ مدختسي FTD نأل لاصتالا لودج ىلع راسملا ثحبب FTD موقي ،ماعلا لودجلا يف راسم كانه نكي مل اذإ .يضارتفا :طقف ةرادإلاب صاخلا هيجوتلا

#### <#root>

firepower#

**ping 10.62.148.1**

Type escape sequence to abort.

Sending 5, 100-byte ICMP Echos to 10.62.148.1, timeout is 2 seconds: **?????** Success rate is 0 percent (0/5) firepower# **show capture CAP1 | include 10.62.148.1** 1: 10:31:22.970607 802.1Q vlan#203 P0 **203.0.113.1 > 10.62.148.1 icmp: echo request** 2: 10:31:22.971431 802.1Q vlan#203 P0 **10.1.1.2 > 203.0.113.1 icmp: host 10.62.148.1 unreachable** <#root> firepower#

**ping diagnostic 10.62.148.1**

Type escape sequence to abort. Sending 5, 100-byte ICMP Echos to 10.62.148.1, timeout is 2 seconds: **!!!!!**

Success rate is 100 percent (5/5), round-trip min/avg/max =  $1/1/1$  ms

.copy رمألا مادختساب LINA CLI نم فلم خسنت نأ تلواح اذإ هسفن قبطي

(BFD (هاجتإلا يئانث هيجوتلا ةداعإ فاشتكا

[هيجوت](/content/en/us/td/docs/security/asa/asa99/configuration/general/asa-99-general-config/route-bfd.html) :BGP لوكوتوربل طقفو 9.6 رادصإلا يديلقتلا ASA ىلع BFD معد ةفاضإ تمت هاجتال ا يءانث هي جوتل ا قداعا فاشتكاه

:FTD يف

- .(4 6. 4 جمانربلI) ةموعدم BGP IPv6 و IPv4 تالوكوتورب •
- .ةموعدم ريغ EIGRP و 3OSPFv و 2OSPFv تالوكوتورب •
- .موعدم ريغ ةتباثلا تاراسملل BFD•

(VRF (ةيرهاظلا تاهجوملا

نم ققحت ،ليصصافتلا نم ديزمل .6.6 رادصإلل عف (VRF) يكلس|لل| ددرتل| معد ةفاض| تمت <u>ةيرهاظلا تاهجوملل نيوكتلا ةلثما</u> :دنتسملا اذه

# ةلص تاذ تامولعم

<u> J FTD ل ةي ضارت فالJو ةتباثلI تامجوملI •</u>

ةمجرتلا هذه لوح

ةي الآلال تاين تان تان تان ان الماساب دنت الأمانية عام الثانية التالية تم ملابات أولان أعيمته من معت $\cup$  معدد عامل من من ميدة تاريما $\cup$ والم ميدين في عيمرية أن على مي امك ققيقا الأفال المعان المعالم في الأقال في الأفاق التي توكير المعامل المعامل Cisco يلخت .فرتحم مجرتم اهمدقي يتلا ةيفارتحالا ةمجرتلا عم لاحلا وه ىل| اًمئاد عوجرلاب يصوُتو تامجرتلl مذه ققد نع امتيلوئسم Systems ارامستناه انالانهاني إنهاني للسابلة طربة متوقيا.